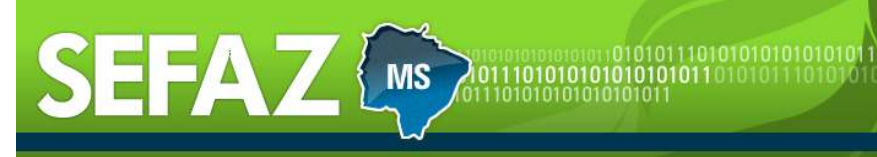

# CURSO DE ESCRITURAÇÃO FISCAL DIGITAL (EFD)

Outubro/2011

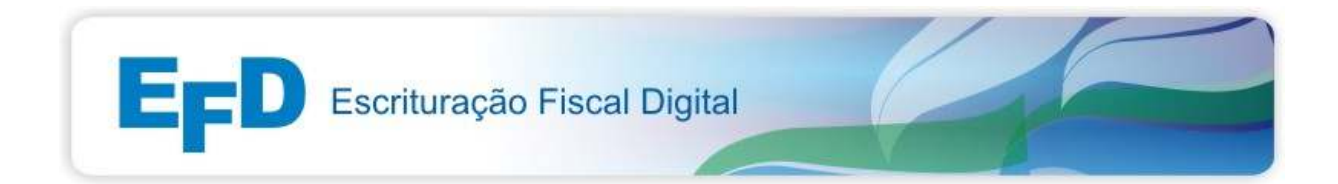

# Módulo 1 - Noções Gerais

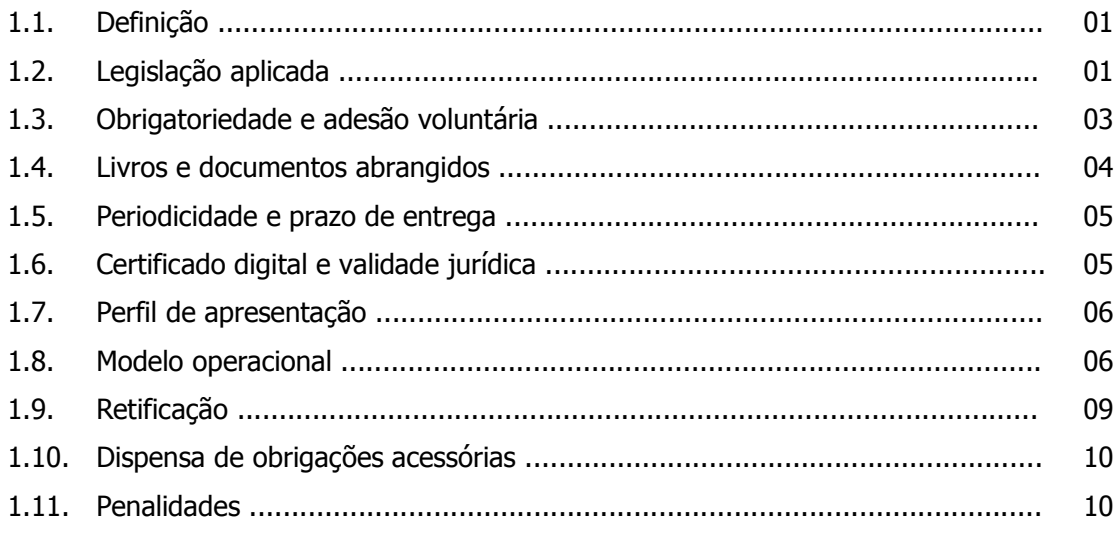

# Módulo 2 - Estrutura do Arquivo

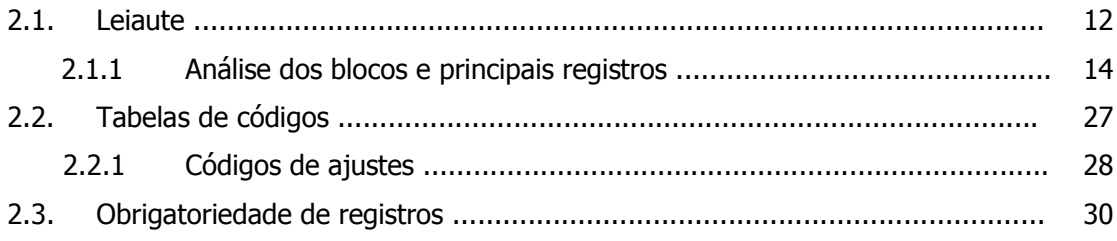

# Módulo 3 - Ferramentas e Situações Práticas

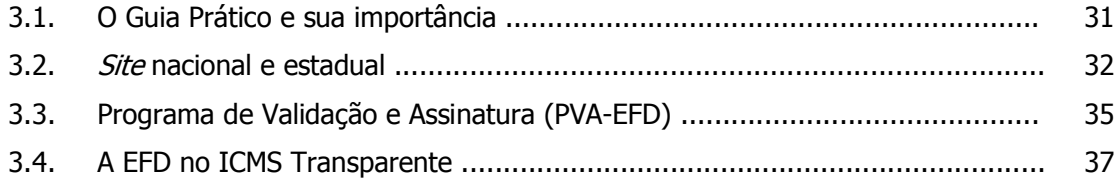

# **MÓDULO 1 – NOÇÕES BÁSICAS**

## **1.1 DEFINIÇÃO**

A Escrituração Fiscal Digital (EFD) é a escrita fiscal, em meio digital, que substitui os principais livros fiscais em papel, sendo composta da totalidade das informações necessárias à apuração dos impostos referentes às operações e prestações praticadas pelo contribuinte, bem como outras de interesse das administrações tributárias das unidades federadas e da Secretaria da Receita Federal do Brasil (RFB).

Também conhecida como **SPED Fiscal**, a EFD está inserida no projeto nacional SPED.

#### **1.2 LEGISLAÇÃO APLICADA**

As normas relacionadas à EFD são nacionais e estaduais. As normas nacionais disciplinam questões comuns a todas as unidades da federação e as normas estaduais estão relacionadas com as questões específicas de cada Estado.

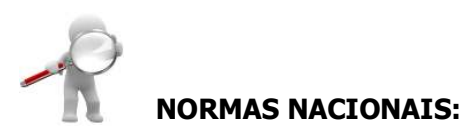

- **AJUSTE SINIEF 02, de 3/04/2009** Dispõe sobre a Escrituração Fiscal Digital (EFD) - Obrigatoriedade, Livros abrangidos, Prestação e Guarda de Informações, Geração e Envio do Arquivo Digital, Recepção e Retransmissão dos Dados pela Administração Tributária;
- **ATO COTEPE/ICMS nº 9, de 18/04/2008** Dispõe sobre as especificações técnicas para a geração de arquivos da Escrituração Fiscal Digital (EFD);
- **PROTOCOLO ICMS 03, de 01/04/2011**  Fixa o prazo final para a obrigatoriedade da Escrituração Fiscal Digital (EFD).

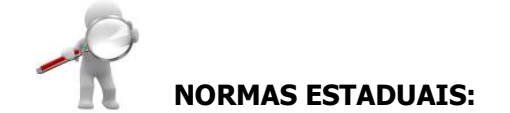

- **DECRETO nº 12.680, DE 23/12/2008** Institui o Subanexo XIV ao Anexo XV ao Regulamento do ICMS, que dispõe sobre a Escrituração Fiscal Digital (EFD);
- **RESOLUÇÃO/SEFAZ nº 2.155 e RESOLUÇÃO/SEFAZ 2.174, de 2008** Estabelece a lista de Contribuintes obrigados à Escrituração Fiscal Digital (EFD) a partir do exercício 2009;
- **RESOLUÇÃO/SEFAZ nº 2.212 e RESOLUÇÃO/SEFAZ 2.227, de 2009** Estabelece a lista de Contribuintes obrigados à Escrituração Fiscal Digital (EFD) a partir do exercício 2010;
- **RESOLUÇÃO/SEFAZ nº 2.297, de 19/11/2010** Estabelece a lista de Contribuintes obrigados à Escrituração Fiscal Digital (EFD) a partir do exercício 2011;
- **RESOLUÇÃO/SEFAZ nº 2.344, de 26/07/2011**  Estabelece a lista de Contribuintes obrigados à EFD **a partir de janeiro de 2012;**
- **RESOLUÇÃO/SEFAZ nº 2.249, de 10/02/2010** Dispõe sobre a obrigatoriedade de apresentação e a especificação técnica dos registros a serem utilizados na elaboração da Escrituração Fiscal Digital (EFD) pelos contribuintes do Estado de Mato Grosso do Sul;
- **PORTARIA SAT nº 2.184, de 10/01/2011** Dispõe sobre os procedimentos a serem adotados na EFD para a escrituração das situações de transferência e recebimento de saldo devedor/credor do ICMS e também do FECOMP;
- **PORTARIA SAT nº 2.193, de 14/02/2011** Dispõe sobre procedimentos de Escrituração Fiscal Digital a serem observados na escrituração do registro de entradas e da apuração do ICMS devido na modalidade de diferencial de alíquota.

## **1.3 OBRIGATORIEDADE E ADESÃO VOLUNTÁRIA**

A cláusula terceira do Ajuste SINIEF nº 02, de 2009, estabeleceu que a partir de janeiro de 2009 todos os contribuintes do ICMS e/ou IPI estariam obrigados à EFD.

No entanto, para que a implantação pudesse ocorrer de forma gradativa, o § 1º, inciso II da mesma cláusula possibilitou que as administrações tributárias das unidades federadas e da Receita Federal do Brasil indicassem gradativamente os contribuintes obrigados.

> O Estado de Mato Grosso do Sul publicou as Resoluções SEFAZ nº 2.155 e 2.174/2008 (obrigados a partir de 2009), 2.212 e 2.227/2009 (obrigados a partir de 2010) e 2.297/2010 (obrigados a partir de 2011), 2.344/2011 (obrigados a partir de 2012).

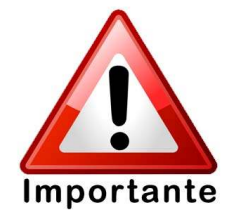

Para a definição dos obrigados, foi observado o somatório dos valores das operações de saídas declaradas em GIA de todas as Inscrições Estaduais com mesmo CNPJ base, diferentemente do critério utilizado para inclusão na NF-e que leva em conta o seguimento de atividade econômica, a Classificação Nacional de Atividade Econômica (CNAE) ou o tipo de operação realizada (interestadual, do comércio exterior ou destinada à administração pública).

Para as empresas não obrigadas, há a possibilidade de adesão voluntária. Para tanto, basta preencher o "Formulário de Credenciamento-EFD" disponível no site www.efd.ms.gov.br, e encaminhá-lo à Sefaz. O credenciamento não é necessário aos obrigados, uma vez que o mesmo é feito automaticamente.

Na página inicial do *site* www.efd.ms.gov.br, pode ser consultada a "Lista de obrigados à EFD", referente aos contribuintes do MS.

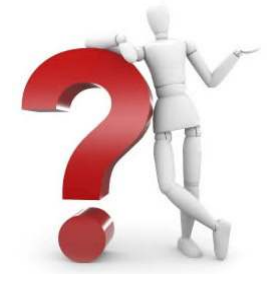

#### **Uma nova filial de uma empresa que já está na lista de obrigados, está obrigada à EFD?**

Sim. A Resolução Sefaz nº 2.297, de 19/11/2010, estendeu a obrigatoriedade a todos os estabelecimentos que tenham o mesmo CNPJ raiz.

Até 2014 todos os contribuintes do ICMS estarão obrigados à EFD, com exceção das microempresas e as empresas de pequeno porte optantes pelo Simples Nacional (Protocolo ICMS nº 03, de 01/04/2011).

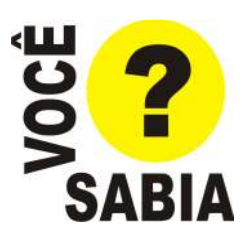

# **1.4 LIVROS E DOCUMENTOS ABRANGIDOS**

A EFD deve ser utilizada para efetuar a escrituração dos livros e documentos fiscais relacionados no Subanexo XIV ao anexo XV do RICMS em seu Art. 2º, § 2º, ficando vedada ao contribuinte obrigado à EFD a escrituração fiscal em discordância com o disposto neste Subanexo.

# **A EFD substitui a escrituração e impressão dos seguintes Livros e documentos:**

- 1. Registro de Entrada;
- 2. Registro de Saída;
- 3. Registro de Apuração do ICMS;
- 4. Registro de Apuração do IPI;
- 5. Registro de Inventário;
- 6. Controle de Crédito de ICMS do Ativo Permanente (CIAP).

Estes são os livros e documentos abrangidos até o momento pela EFD. Quaisquer outros livros, como por exemplo, o Livro Registro de Controle de Produção e Estoque (RCPE) e o Livro Registro de Utilização de Documentos Fiscais e Termos de Ocorrências (RUDFTO), continuam a ser apresentados em papel.

#### **E se o contribuinte obrigado à EFD mantiver a escrita fiscal em papel?**

Se a empresa possuir os livros fiscais apenas em papel, estará sem escrita fiscal. Os livros em papel não possuem mais validade jurídica para os estabelecimentos obrigados à EFD, servindo apenas como controle interno do contribuinte.

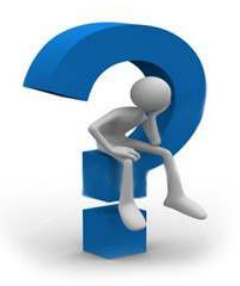

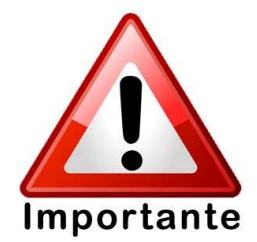

O contribuinte deverá guardar o arquivo digital da EFD bem como os documentos fiscais que deram origem às informações nele contidas, observando os requisitos de segurança e integridade pelo prazo mínimo previsto na legislação tributária pertinente.

#### **1.5 PERIODICIDADE E PRAZO DE ENTREGA**

A periodicidade de apresentação da EFD **é mensal.** Segundo o Art. 12 do Subanexo XIV ao anexo XV do RICMS, o arquivo deverá ser enviado **até o dia 15 do mês seguinte** ao de referência. Após este prazo, não ocorrendo a entrega, o contribuinte estará omisso.

#### **1.6 CERTIFICADO DIGITAL E VALIDADE JURÍDICA**

Na EFD, a validade jurídica é garantida pela assinatura digital através da utilização de Certificados Digitais emitidos pelas Autoridades Certificadoras no âmbito da Infra-Estrutura de Chaves Públicas Brasileira - ICP-Brasil, que asseguram à assinatura digital a mesma eficácia probatória da assinatura de punho.

Normalmente a assinatura de punho é de fácil reconhecimento, o que não ocorre com a assinatura digital, conforme apresentado a seguir.

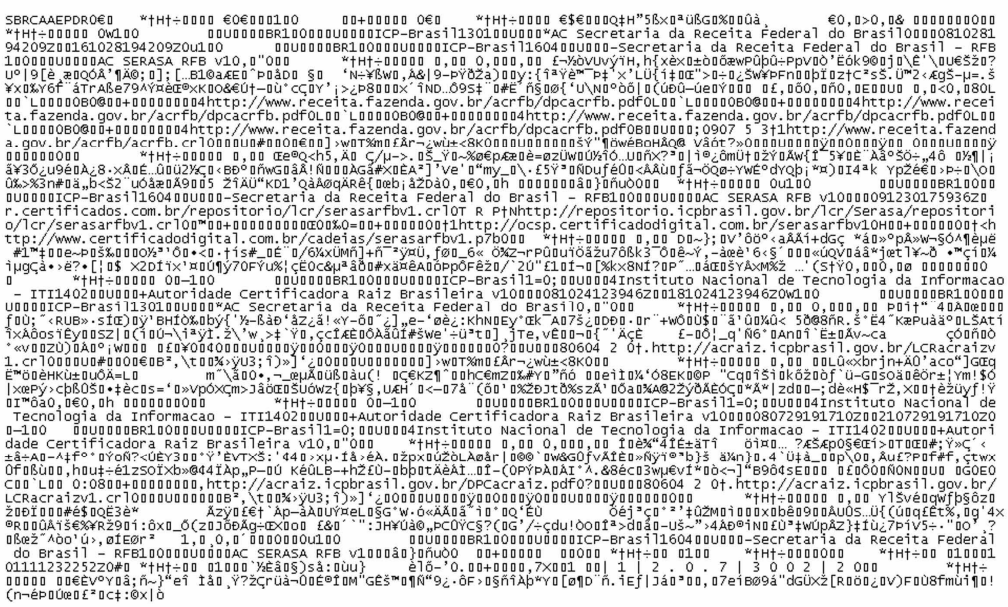

A assinatura digital é a última informação constante no arquivo da EFD.

# **1.7 PERFIL DE APRESENTAÇÃO**

O perfil de apresentação é fundamental para a geração e envio de arquivos da EFD, sendo atribuído pela Sefaz a cada contribuinte e publicado nas resoluções que tratam da obrigatoriedade.

Atualmente na EFD, há o perfil "A" e o "B", sendo que a Resolução/Sefaz nº 2.249, de 10/02/2010 especifica quais registros devem ser apresentados para atender a cada perfil.

A grande diferença entre os perfis está no detalhamento da apresentação das informações. O perfil "A" apresenta informações analíticas; o "B", sintéticas.

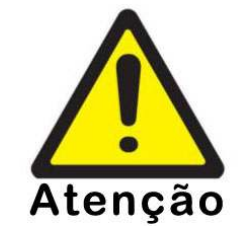

Para o Estado de MS, o art. 3º da Resolução/Sefaz nº 2.212, de 6/07/2009, estabeleceu o Perfil "A" para todas as empresas a partir de janeiro de 2010, com exceção das empresas de fornecimento de água canalizada e as que apresentam os arquivos relativos ao Convênio ICMS 115/2003, as quais devem apresentar o Perfil "B".

#### **1.8 MODELO OPERACIONAL**

O modelo operacional da EFD pode ser entendido conforme a figura abaixo.

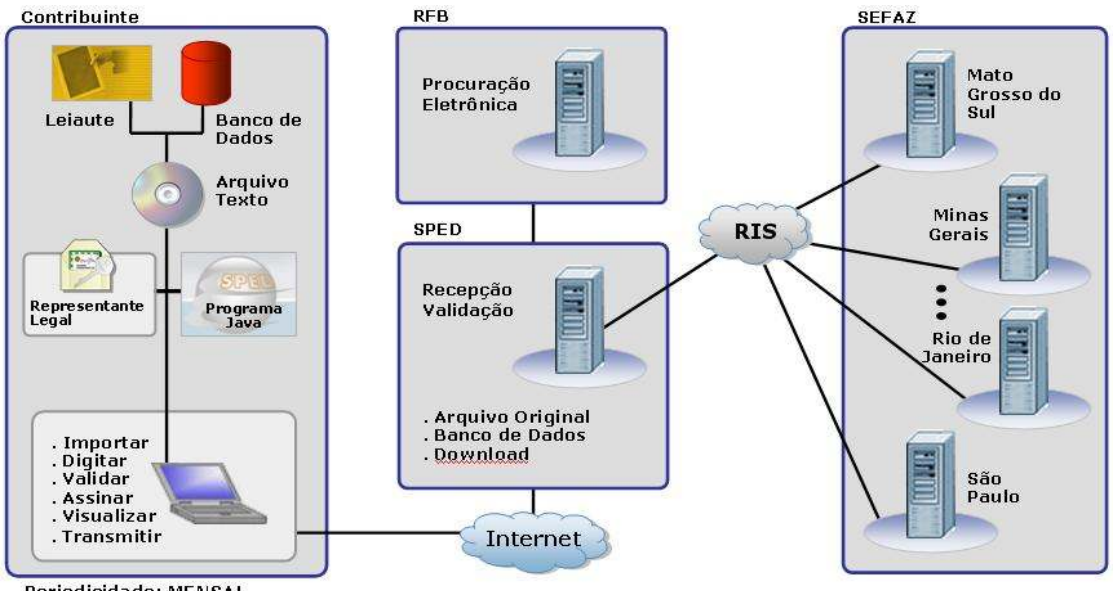

Periodicidade: MENSAL

Inicialmente temos que considerar quatro ambientes:

- Ambiente do Contribuinte
- Ambiente Nacional (SPED)
- Ambiente da Receita Federal do Brasil (RFB)
- Ambiente das Secretarias de Fazenda Estaduais

**Ambiente do Contribuinte** – o contribuinte deve gerar um arquivo digital no formato txt, respeitando o leiaute definido para a Escrituração Fiscal Digital no Ato COTEPE nº 09 conforme o perfil a que está obrigado.

Após gerar o arquivo digital, o mesmo deve ser submetido ao Programa de Validação e Assinatura da EFD (PVA-EFD) para a execução da validação do leiaute e de alguns valores apresentados. As operações de validação são de extrema importância, pois garantem uma informação mais precisa e confiável.

A assinatura do arquivo só é possível se após a validação não forem detectados erros. Havendo advertências, o arquivo poderá ser assinado, mas o contribuinte estará consciente de que há algo inconsistente no arquivo. Logo após a validação sem erros, o contribuinte deverá assinar o arquivo com certificação digital.

# **Que tipo de certificado digital pode ser utilizado para assinar a EFD ?**

Deve ser utilizado o tipo A1 ou A3, podendo ser um e-CNPJ ou e-CPF, ficando a escolha a critério da empresa. Se for utilizado um e-CPF, o mesmo deve pertencer ao representante legal perante o CNPJ ou a terceiro que possua procuração eletrônica específica para assinar a EFD.

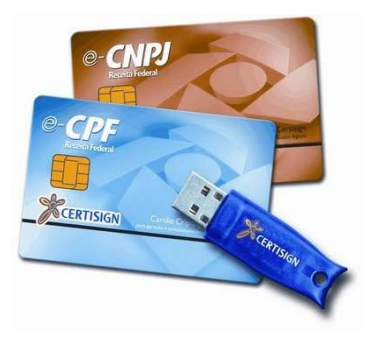

O último procedimento a ser executado pelo contribuinte é a transmissão efetiva do arquivo digital, que deve ser feita pelo próprio programa validador que utiliza o Receitanet para essa transmissão. Antes de efetuar a transmissão, o Receitanet criptografa e compacta o arquivo.

Após a transmissão, será emitido um recibo de entrega de EFD contendo: quem assinou o arquivo, número do recibo, assinatura da transmissão, data e hora da transmissão, comprovando a entrega do arquivo.

O arquivo transmitido tem como destino o ambiente nacional do SPED, que é gerenciado pela Receita Federal do Brasil.

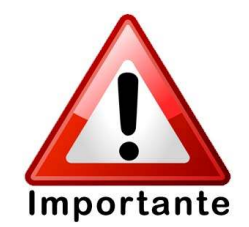

Consideram-se escriturados os livros e os documentos fiscais a que se refere o item 1.4 no momento em que for emitido o recibo de entrega - Cláusula décima primeira, § 2º do Ajuste Sinief 02, de 03/04/2009.

# **RECIBO DE ENTREGA**

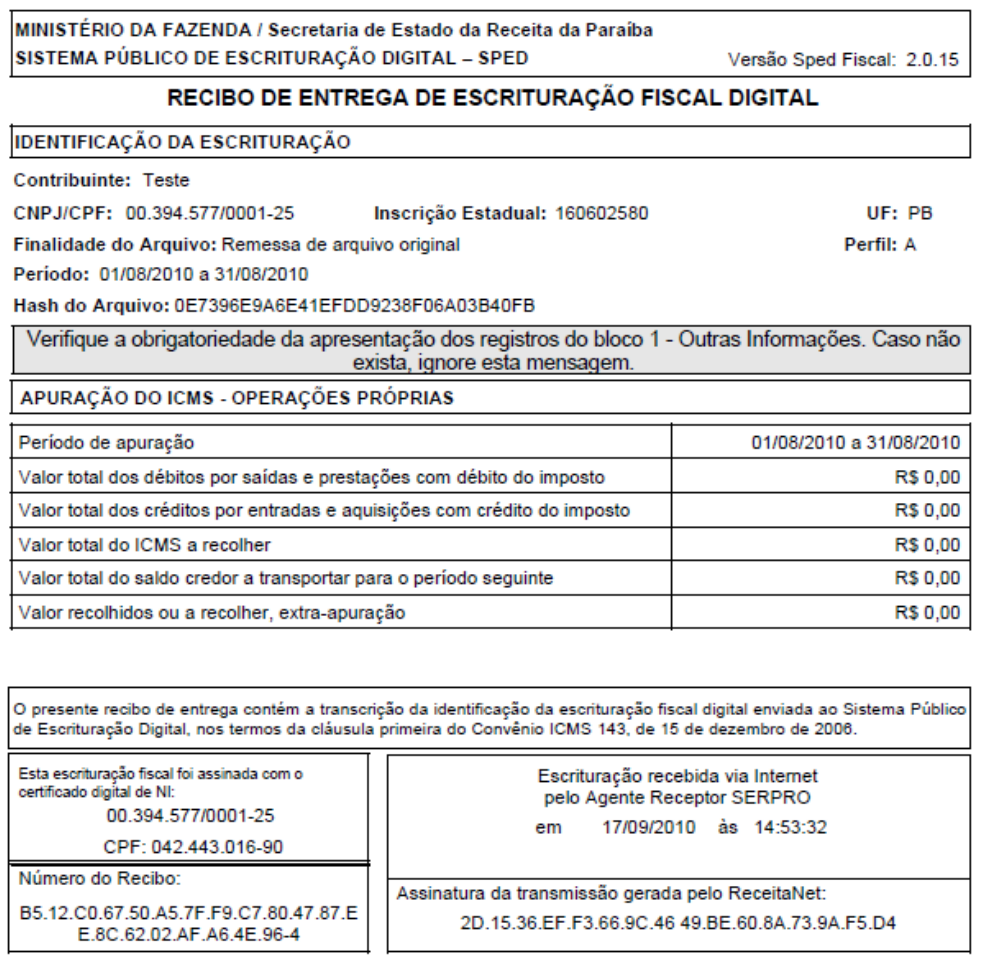

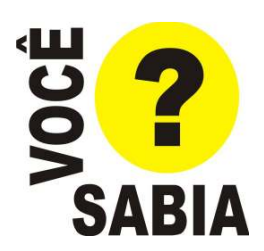

O ReceitaNet, programa que transmite o Imposto de Renda, é também utilizado pela EFD. A versão Java do Aplicativo deve ser reconhecida pelo PVA-EFD. Caso o contribuinte instale uma versão diferente, será emitida uma mensagem informando que o ReceitaNet não foi localizado na máquina.

**Ambiente Nacional (SPED)** – o ambiente nacional recepciona o arquivo EFD transmitido, armazena e envia uma cópia para a Sefaz do domicílio fiscal do contribuinte.

Também são gerados os arquivos de operações interestaduais (OIE) que são encaminhados a todas as unidades federadas com as quais o contribuinte transacionou no período.

Para o caso de Mato Grosso do Sul, significa que a Sefaz/MS receberá arquivos de OIE contendo informações de todos os documentos fiscais escriturados por contribuintes de outros Estados nas suas operações de entrada (quando adquiridas mercadorias ou serviços de empresas do MS) ou operações de saída (quando fornecidas mercadorias ou serviços a contribuintes do MS) além da apuração do ICMS/Substituição Tributária.

#### **1.9 RETIFICAÇÃO**

Segundo o Art. 14 do Subanexo XIV ao Anexo XV do RICMS, a EFD pode ser retificada a qualquer tempo através do envio de arquivo retificador.

#### **Qual o procedimento para retificação da EFD ?**

Basta transmitir o arquivo retificador da mesma forma que o original, atentando apenas para a informação prestada no campo 03 do registro 0000, que deve ser preenchido com "1", indicando que se trata de um arquivo substituto (retificador).

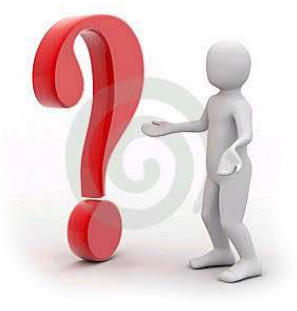

Se o campo for preenchido com "0", o arquivo não será transmitido. O ambiente nacional informará ao contribuinte que já há um arquivo original armazenado.

Não há nenhum tipo de cobrança para a retificação.

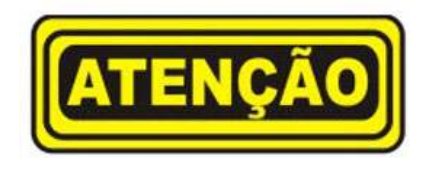

O arquivo retificador não pode ser complementar, pois substitui integralmente o arquivo original.

# **1.10 DISPENSA DE OBRIGAÇÕES ACESSÓRIAS**

A EFD substitui a escrituração de alguns livros em papel pelo formato digital e, além disso, possibilita a dispensa de outras obrigações acessórias impostas ao contribuinte.

O Sintegra é a primeira obrigação dispensada, sendo disciplinada pelo Art. 13 do Subanexo XIV ao anexo XV do RICMS. A dispensa ocorre após o recebimento pela Secretaria de Fazenda de três arquivos digitais da EFD. A única exceção está disciplinada no parágrafo único do mesmo artigo, onde disciplina que não haverá dispensa aos contribuintes obrigados aos registros 88RDI, 88LRDPAA, 88LRPDAH, 88LRPDA, 88NFRA, 88NFRA0110, 88NFRA1120 e 88NFRA2131 (Usinas de Açúcar e Álcool).

# **Os obrigados à EFD estão dispensados da entrega da GIA ?**

Não. Os obrigados à EFD devem entregar a GIA normalmente. A dispensa da GIA fica a critério de cada unidade da federação, mas ainda não ocorreu no MS.

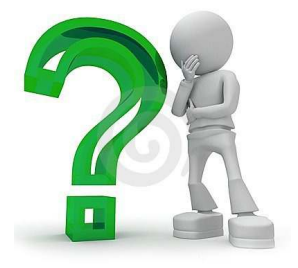

# **1.11 PENALIDADES**

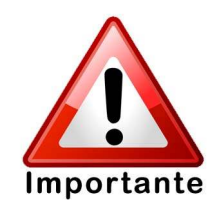

As penalidades relativas à EFD estão disciplinadas pelo Art. 117, V e VII da Lei Estadual nº 1.810, de 22 de dezembro de 1997.

O inciso V contempla as infrações relacionadas com os livros e os registros gerados por processo eletrônico, inclusive à EFD, abordando situações como a falta de registro de documentos de entrada, saída e inventário.

O inciso VII, em sua alínea a-1, contempla as situações de falta de entrega da EFD nos prazos regulamentares e entrega com informações incompletas – Para estes casos, está prevista multa de 100 UFERMS por arquivo.

# **MÓDULO 2 – ESTRUTURA DO ARQUIVO**

#### **2.1 LEIAUTE**

O Ato COTEPE nº 09, de 18 de abril de 2008 dispõe sobre as especificações técnicas do arquivo da EFD, detalhando seu leiaute.

O arquivo está dividido em oito blocos. Cada Bloco – obrigatoriamente – deverá conter um registro de abertura que define se há informação no bloco ou se o mesmo está "zerado" e um registro de encerramento. Caso haja informações a serem prestadas, essas serão inseridas nos registros próprios de acordo com sua natureza.

A apresentação dos blocos deve obedecer à seguinte sequência:

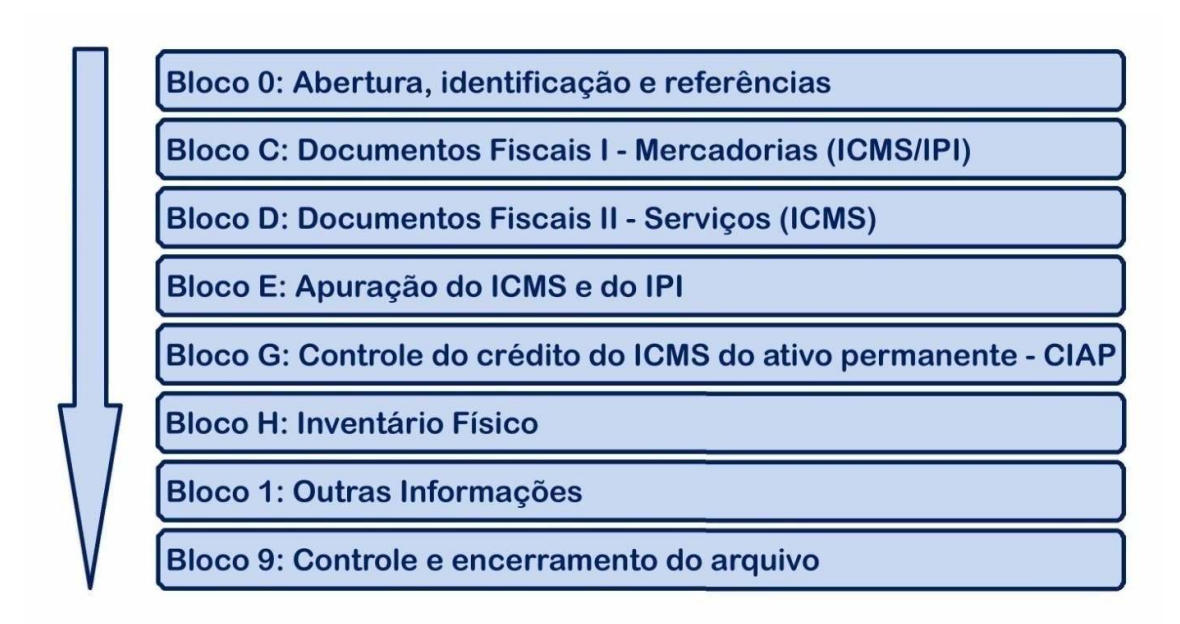

Dentro de cada Bloco existe uma sequência de registros que obedece a uma ordem hierárquica que convencionou-se chamar de ordem "pais" e "filhos".

Quando um registro "pai" é informado, pode haver ou não, na sequência, um ou mais registros "filhos". No entanto, não poderá haver um registro "filho" sem o respectivo registro "pai".

Em seguida há um arquivo de EFD resumido, destacando-se a ordem de apresentação dos blocos. Cada linha do arquivo representa um registro.

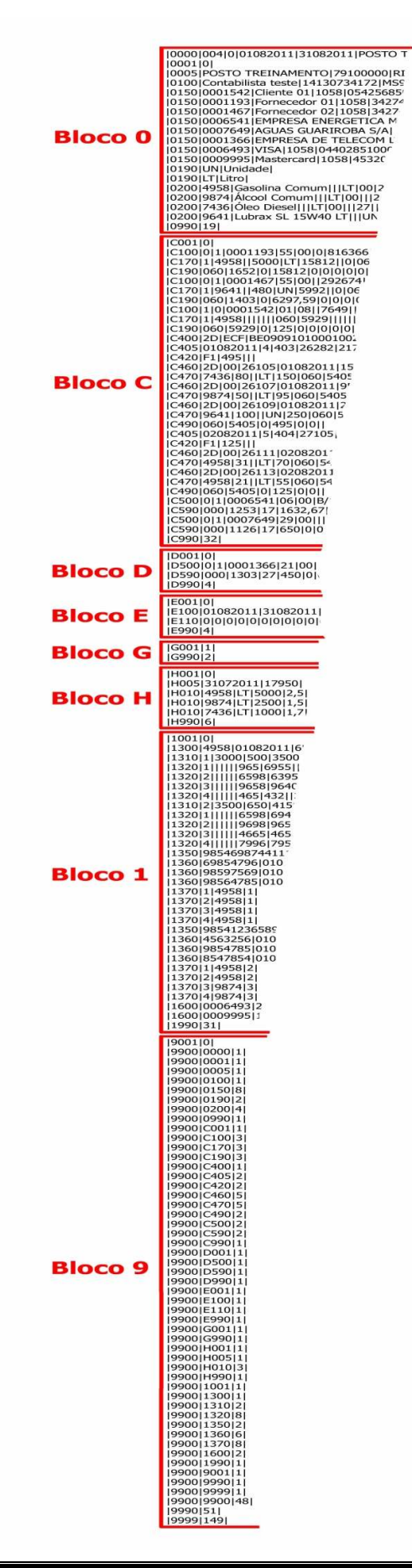

Os registros são compostos de campos, que são delimitados pelo caractere pipe "|" (lê-se paipe) e devem ser apresentados de forma seqüencial, conforme estabelecido no leiaute do respectivo registro, com todos os campos previstos, independentemente de haver ou não informação a ser prestada naquele campo. A exclusão de campos ocasiona erro na estrutura do registro.

No exemplo abaixo, temos o registro 0200 onde para os campos 04, 05 e 08 a 11 não há informações a serem prestadas.

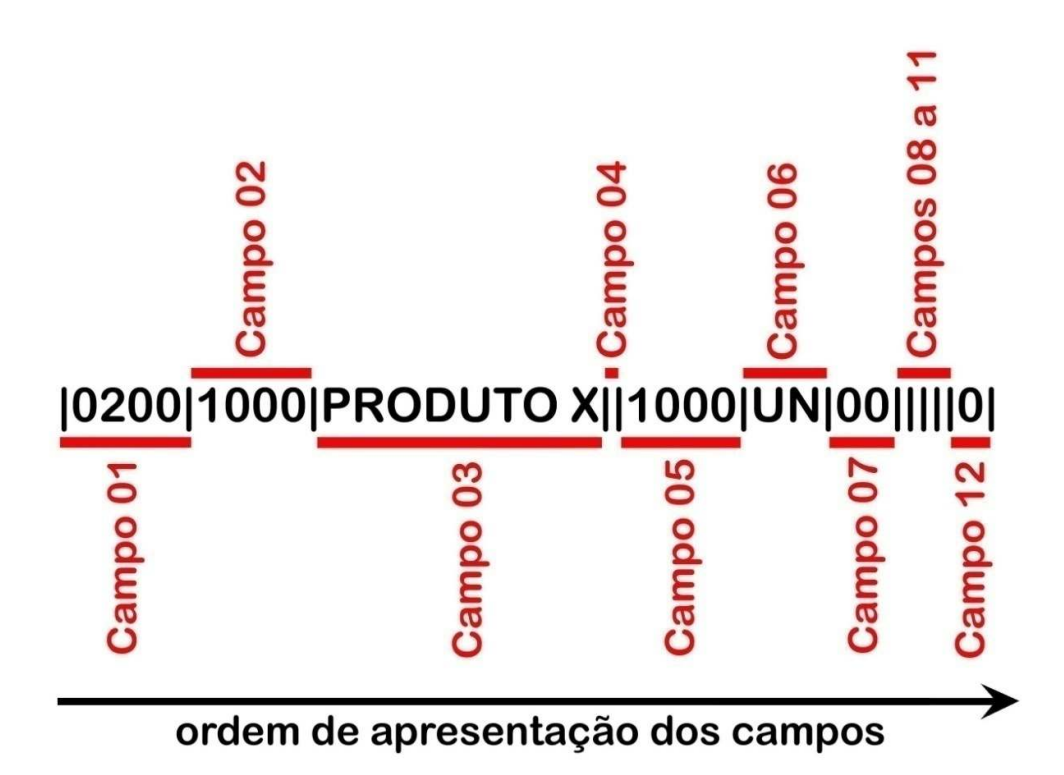

#### **2.1.1 ANÁLISE DOS BLOCOS E PRINCIPAIS REGISTROS**

#### **BLOCO 0 (zero)**

O Bloco 0 é composto por até vinte tipos de registros que tratam da abertura do arquivo, assim como todas as identificações e referências que serão utilizadas na prestação de informações nos demais registros.

Serão abordados os três principais registros do bloco 0.

O **Registro 0000** é o primeiro registro do arquivo, sendo único e de apresentação obrigatória. Nele serão apresentadas informações tais como a finalidade do arquivo (original

ou retificador), o período de abrangência da escrituração (através das datas inicial e final), a identificação do contribuinte (Razão Social, CNPJ, IE), o domicílio fiscal (através do código de município da tabela do IBGE), o perfil de apresentação das informações (A ou B) e o tipo de atividade (Industrial e Outros).

Um ponto importante a ser observado neste registro está nas datas inicial e final, onde os valores informados devem ser o primeiro e o último dia do mês, exceto nos casos de início e término de atividade ou de qualquer outro evento que altere a forma e o período de escrituração fiscal do estabelecimento, quando deverá ser considerada a data do evento.

O **Registros 0150**, denominado "Tabela de Cadastro do Participante", nada mais é do que o cadastro de clientes e fornecedores. Deverão ser informados no registro 0150 apenas participantes com os quais o contribuinte transacionou no período que está sendo informado. O código utilizado no registro 0150 é de livre escolha do contribuinte e possui validade apenas para o arquivo informado. As principais validações ocorrerão sobre o CNPJ e o CPF informado. Haverá um registro 0150 para cada participante.

O **Registro 0200**, denominado "Tabela de Identificação do Item" se refere ao cadastro das mercadorias, serviços ou quaisquer outros itens concernentes às transações fiscais. Assim como o registro 0150, deverão ser cadastrados apenas itens referenciados nos demais registros. Haverá um registro 0200 para cada item.

No cadastro de item, o NCM é obrigatório nas seguintes situações:

- para empresas industriais e equiparadas a industrial, referente aos itens correspondentes à atividade fim, ou quando gerarem créditos e débitos de IPI;
- para contribuintes de ICMS que sejam substitutos tributários;
- para empresas que realizarem operações de exportação ou importação.

#### **BLOCO C**

O bloco C é composto por até sessenta tipos de registros, onde são apresentadas informações de documentos fiscais, relacionados com as operações com mercadorias.

Pode-se dividir o bloco C em cinco grupos de informações:

- Nota Fiscal modelo 1/1A, Eletrônica, Avulsa e do Produtor;
- Nota Fiscal de Venda a Consumidor;
- Cupom Fiscal;
- Nota Fiscal/Conta de energia elétrica, fornecimento de água canalizada e gás canalizado;
- Cupom Fiscal Eletrônico (Não utilizado pelo MS)

# **REGISTROS C100,C170 e C190**

A título de exemplo, serão abordados os principais registros referentes ao Bloco C

 O **Registro C100** é utilizado para escriturar as Notas Fiscais modelo 1/1A, Eletrônica, Avulsa e do Produtor, sendo que haverá um registro para cada documento fiscal escriturado.

 Nesse registro deverão constar as principais informações do documento fiscal, tais como o indicador de operação (entrada/saída), identificação do emitente/destinatário, modelo do documento, série, subsérie, número, chave (se for NF-e), data de emissão, valor do documento, base de cálculo, etc.

 O Registro C100 apresenta campos com informações sintéticas do documento fiscal. Este registro é classificado como registro do tipo "pai", que pode ser detalhado por seus registros "filhos". Esse detalhamento depende do tipo de operação realizada.

 O **Registro C170** é um registro "filho" e discrimina os itens vinculados ao documento fiscal escriturado no registro C100 ("pai"). Para cada item do documento fiscal haverá um registro C170.

 As informações de quantidade, unidade, valor do item, CST, CFOP, alíquota e demais valores concernentes ao item serão apresentados neste registro.

 Este registro não deve ser apresentado nas situações de escrituração de Nota Fiscal Eletrônica emitida pelo informante do arquivo, uma vez que nestes casos os itens são buscados pelo Fisco na base de dados da NF-e.

 O **Registro C190** é outro registro "filho" utilizado como resumo dos valores declarados pelo contribuinte, considerando-se a combinação CST/CFOP/Alíquota. Em linhas gerais, apresenta informações de valor de operação, base de cálculo e valor do ICMS para cada combinação de CST/CFOP/Alíquota existente. A quantidade de registros C190 vai depender do número de combinações de CST/CFOP/Alíquota.

 Resumindo, para cada registro C100 podem ocorrer diversos registros "filhos" (não só os apresentados aqui), mas obrigatoriamente devem ser apresentados ao menos um registro C170 (observando as exceções) e um registro C190.

Esquematicamente, esta organização pode ser representada pela figura a seguir:

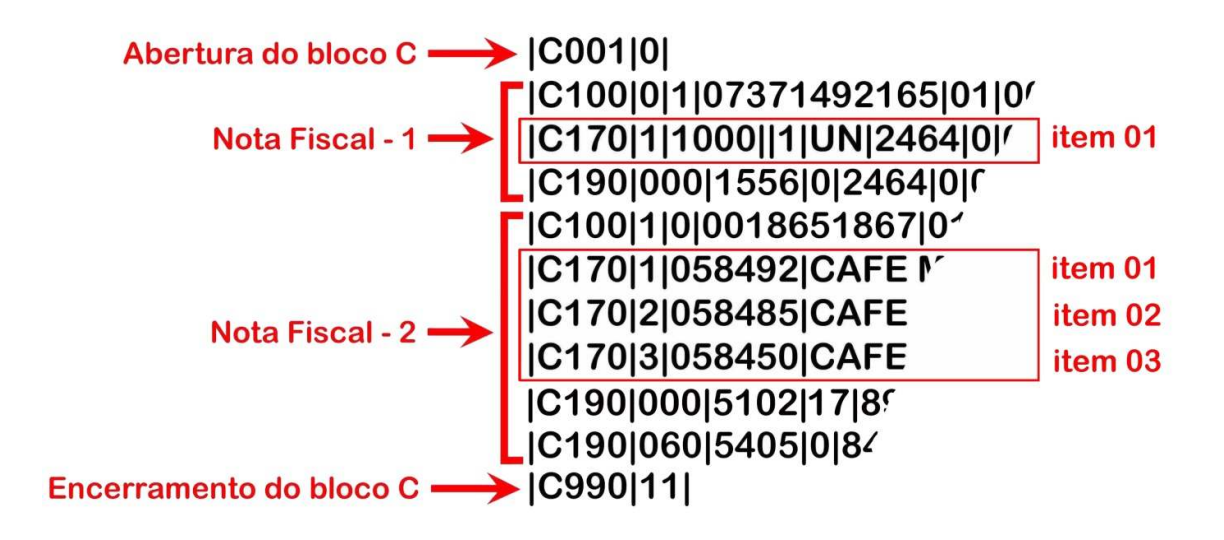

 A primeira e a última linha representam, respectivamente, a abertura e fechamento do bloco C. Cada linha do bloco representa um registro (nesse exemplo, o tamanho das linhas foi reduzido para melhor didática).

 Na Nota Fiscal – 1, foi informado o Registro C100, que representa o documento fiscal, sendo o registro "pai", sem o qual esse lançamento não poderia ser feito. Como esse documento fiscal apresenta somente um item, há apenas um registro C170 e outro C190.

Na Nota Fiscal – 2, foi informado um documento fiscal com três itens. Desta forma, temos um Registro C100 (documento fiscal) e três Registros C170 (um para cada item). Há dois Registros C190 porque os itens apresentam combinações diferentes de CST, CFOP e Alíquota. No primeiro Registro C190, temos a totalização de uma venda de mercadoria adquirida ou recebida de terceiros (CFOP 5102), de origem nacional e tributada integralmente (CST 000), cuja alíquota é de 17%. No segundo Registro C190, temos a totalização de uma venda de mercadoria adquirida ou recebida de terceiros sujeita ao regime de substituição tributária na condição de contribuinte-substituído (CFOP 5405), com ICMS cobrado anteriormente por substituição tributária (CST 060), onde, em decorrência da antecipação, a alíquota na saída é de 0%.

# **REGISTRO C400 – EQUIPAMENTO ECF (CÓDIGO 02 E 2D)**

O **registro C400** é composto de 5 campos e é utilizado para escriturar os equipamentos emissores de cupom fiscal. Haverá um registro para cada equipamento.

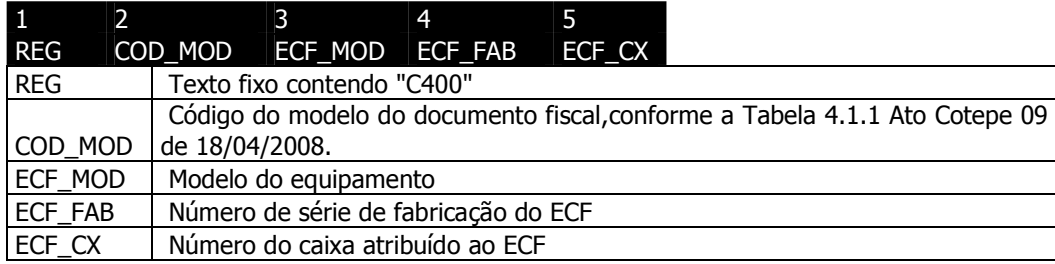

O conteúdo de cada campo do C400 registro é o seguinte:

O exemplo abaixo representa a escrituração de um equipamento de ECF (C400) com seus respectivos "filhos": Redução Z (C405) dias 01/08/2011 e 02/08/2011, Totalizadores parciais(C420) F1, Cupom Fiscal (C460) e os itens do cupom (C470) e Registros Analíticos(C490).

Em formato txt, o arquivo é apresentado assim:

```
|C400|2D|ECF|BE090910100010024824|1|
|C405|01082011|4|403|26282|2174031,82|495,00| 
|C420|F1|495,00||| 
|C460|2D|00|26105|01082011|150,00||||| 
|C470|7436|80||LT|150,00|060|5405|0||| 
|C460|2D|00|26107|01082011|95,00||||| 
|C470|9874|50||LT|95,00|060|5405|0||| 
|C460|2D|00|26109|01082011|250,00||||| 
|C470|9641|100||UN|250,00|060|5405|0||| 
|C490|060|5405|0|495,00|0|0|| 
|C405|02082011|5|404|27105|2474031,82|125,00| 
|C420|F1|125,00||| 
|C460|2D|00|26111|02082011|70,00||||| 
|C470|4958|31||LT|70,00|060|5405|0||| 
|C460|2D|00|26113|02082011|55,00||||| 
|C470|4958|21||LT|55,00|060|5405|0||| 
|C490|060|5405|0|125,00|0|0||
```
# **REGISTRO C405- REDUÇÃO Z**

O **registro C405** é composto por sete campos com as informações da Redução Z de cada equipamento em funcionamento na data das operações de venda à qual se refere a redução.

No exemplo abaixo, a primeira redução Z é do dia 01/08/2011, o reinicio de operação é 4, a posição do contador de Redução Z é 403, o número do COO do último documento do dia é 26282, o valor do grande total é R\$ 2.174.031,82 e o valor da venda bruta é R\$495,00.

```
|C400|2D|ECF|BE090910100010024824|1| 
|C405|01082011|4|403|26282|2174031,82|495,00| 
|C420|F1|495,00||| 
|C460|2D|00|26105|01082011|150,00||||| 
|C470|7436|80||LT|150,00|060|5405|0||| 
|C460|2D|00|26107|01082011|95,00||||| 
|C470|9874|50||LT|95,00|060|5405|0||| 
|C460|2D|00|26109|01082011|250,00||||| 
|C470|9641|100||UN|250,00|060|5405|0||| 
|C490|060|5405|0|495,00|0|0|| 
|C405|02082011|5|404|27105|2474031,82|125,00| 
|C420|F1|125,00||| 
|C460|2D|00|26111|02082011|70,00||||| 
|C470|4958|31||LT|70,00|060|5405|0||| 
|C460|2D|00|26113|02082011|55,00||||| 
|C470|4958|21||LT|55,00|060|5405|0||| 
|C490|060|5405|0|125,00|0|0||
```
Conteúdo do registro C405:

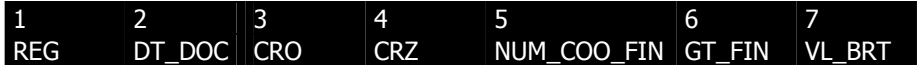

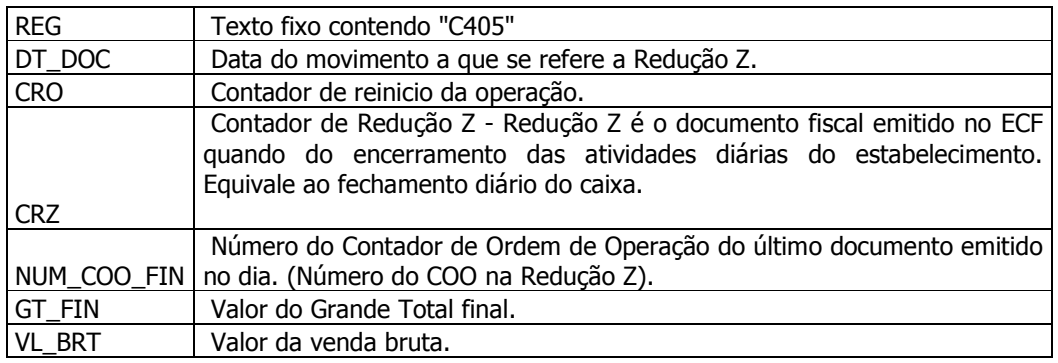

# **REGISTRO C420- REGISTRO DOS TOTALIZADORES PARCIAIS DA REDUÇÃO Z (COD 02 E 2D)**

O **registro C420** é composto por cinco campos e tem por objetivo discriminar os valores por código de totalizador da Redução Z.

Na Redução Z do dia 01/08/2011 tem-se que o valor da venda bruta do dia foi de R\$ 495,00. O registro C420 mostra a composição desse valor. No caso, a totalidade se refere a operações com substituição tributária (F1). Os códigos dos totalizadores estão na Tabela 4.4.6 do Ato Cotepe n°09 de 18/04/2008.

|C400|2D|ECF|BE090910100010024824|1| |C405|01082011|4|403|26282|2174031,82|495,00| **|C420|F1|495,00|||**  |C460|2D|00|26105|01082011|150,00||||| |C470|7436|80||LT|150,00|060|5405|0||| |C460|2D|00|26107|01082011|95,00||||| |C470|9874|50||LT|95,00|060|5405|0||| |C460|2D|00|26109|01082011|250,00||||| |C470|9641|100||UN|250,00|060|5405|0||| |C490|060|5405|0|495,00|0|0|| |C405|02082011|5|404|27105|2474031,82|125,00| **|C420|F1|125,00|||**  |C460|2D|00|26111|02082011|70,00||||| |C470|4958|31||LT|70,00|060|5405|0||| |C460|2D|00|26113|02082011|55,00||||| |C470|4958|21||LT|55,00|060|5405|0||| |C490|060|5405|0|125,00|0|0||

Conteúdo do registro C420:

#### 1 | 2 | 3 | 4 | 5 REG COD TOT PAR VLR ACUM TOT NR\_TOT DESCR\_NR\_TOT

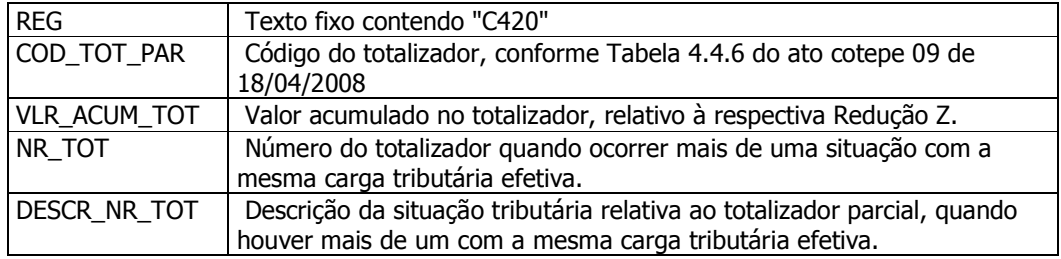

# **REGISTRO C460- DOCUMENTO FISCAL EMITIDO POR ECF (CÓDIGO 02 E 2D)**

O **registro C460** é composto por dez campos e tem por objetivo identificar os documentos fiscais que foram totalizados na Redução Z.

No exemplo abaixo, o primeiro registro C460 indica uma venda de mercadorias sujeitas a substituição tributária no valor de R\$ 150,00.

No caso de cupom fiscal cancelado, somente os COD\_MOD, COD\_SIT E NUM\_DOC são informados.

```
|C400|2D|ECF|BE090910100010024824|1| 
|C405|01082011|4|403|26282|2174031,82|495,00| 
|C420|F1|495,00||| 
|C460|2D|00|26105|01082011|150,00||||| 
|C470|7436|80||LT|150,00|060|5405|0||| 
|C460|2D|00|26107|01082011|95,00||||| 
|C470|9874|50||LT|95,00|060|5405|0||| 
|C460|2D|00|26109|01082011|250,00||||| 
|C470|9641|100||UN|250,00|060|5405|0||| 
|C490|060|5405|0|495,00|0|0|| 
|C405|02082011|5|404|27105|2474031,82|125,00| 
|C420|F1|125,00||| 
|C460|2D|00|26111|02082011|70,00|||||
```
|C470|4958|31||LT|70,00|060|5405|0||| |C460|2D|00|26113|02082011|55,00||||| |C470|4958|21||LT|55,00|060|5405|0||| |C490|060|5405|0|125,00|0|0||

Conteúdo do registro C460:

#### 1 2 3 4 5 6 7 8 9 10 REG COD\_MOD COD\_SIT NUM\_DOC DT\_DOC VL\_DOC VL\_PIS VL\_COFINS CPF\_CNPJ NOM\_ADQ

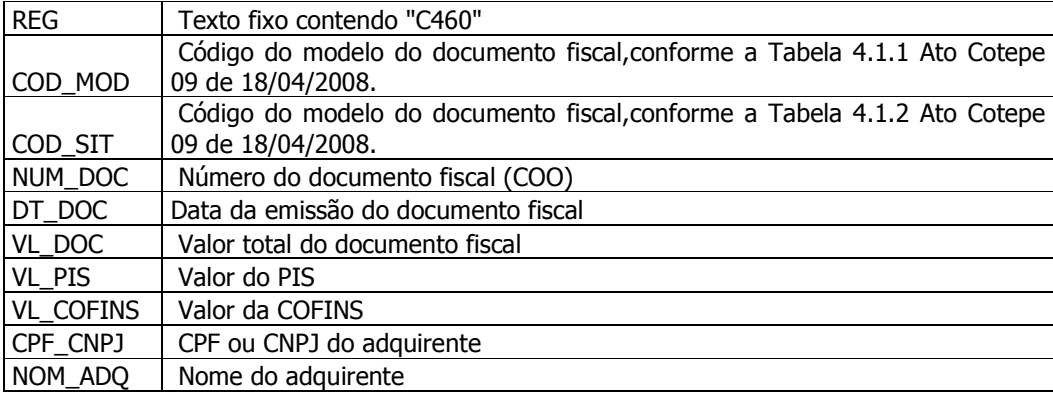

## **REGISTRO C470- ITENS DO DOCUMENTO FISCAL EMITIDO POR ECF (CÓDIGO 02 E 2D)**

O **registro C470** é "filho" do C460 e seu propósito é informar os itens dos documentos fiscais emitidos, podendo haver mais de um registro C470 para cada C460.

A soma do valor total do item (VL\_ITEM) do(s) registro(s) C470 deve ser igual ao valor total do documento fiscal (VL\_DOC) do registro C460.

|C400|2D|ECF|BE090910100010024824|1| |C405|01082011|4|403|26282|2174031,82|495,00| |C420|F1|495,00||| |C460|2D|00|26105|01082011|**150,00**||||| **|C470|7436|80||LT|150,00|060|5405|0|||**  |C460|2D|00|26107|01082011|95,00||||| |C470|9874|50||LT|95,00|060|5405|0||| |C460|2D|00|26109|01082011|250,00||||| |C470|9641|100||UN|250,00|060|5405|0||| |C490|060|5405|0|495,00|0|0|| |C405|02082011|5|404|27105|2474031,82|125,00| |C420|F1|125,00||| |C460|2D|00|26111|02082011|70,00||||| |C470|4958|31||LT|70,00|060|5405|0||| |C460|2D|00|26113|02082011|55,00||||| |C470|4958|21||LT|55,00|060|5405|0||| |C490|060|5405|0|125,00|0|0||

Conteúdo do registro C470:

## 1 2 3 4 5 6 7 8 9 10 11 REG COD ITEM QTD QTD CANC UNID VL\_ITEM CST\_ICMS CFOP ALIQ\_ICMS VL\_PIS VL\_COFINS

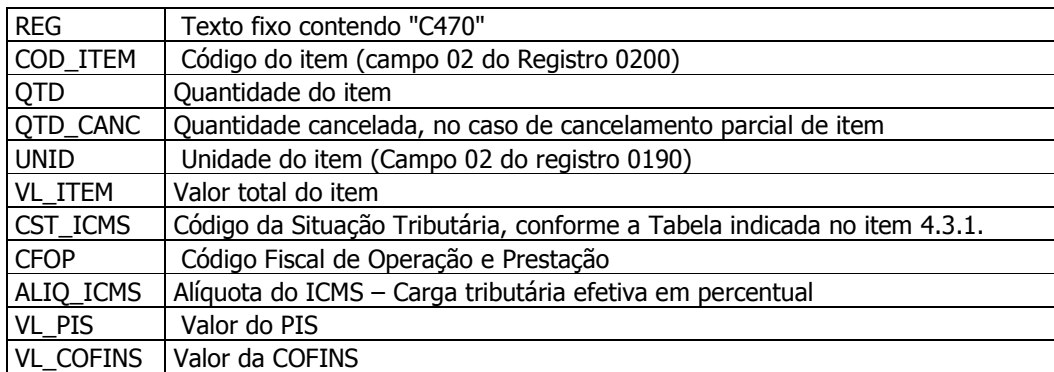

## **REGISTRO C490- REGISTRO ANALÍTICO DO MOVIMENTO DIÁRIO (CÓDIGO 02 E 02D)**

O **registro C490** tem por objetivo representar a escrituração dos documentos fiscais

totalizados pela combinação de CST, CFOP e Alíquota.

|C400|2D|ECF|BE090910100010024824|1| |C405|01082011|4|403|26282|2174031,82|495,00| |C420|F1|495,00||| |C460|2D|00|26105|01082011|150,00||||| |C470|7436|80||LT|150,00|060|5405|0||| |C460|2D|00|26107|01082011|95,00||||| |C470|9874|50||LT|95,00|060|5405|0||| |C460|2D|00|26109|01082011|250,00||||| |C470|9641|100||UN|250,00|060|5405|0||| **|C490|060|5405|0|495,00|0|0||**  |C405|02082011|5|404|27105|2474031,82|125,00| |C420|F1|125,00||| |C460|2D|00|26111|02082011|70,00||||| |C470|4958|31||LT|70,00|060|5405|0||| |C460|2D|00|26113|02082011|55,00||||| |C470|4958|21||LT|55,00|060|5405|0||| **|C490|060|5405|0|125,00|0|0||** 

Conteúdo do registro C490:

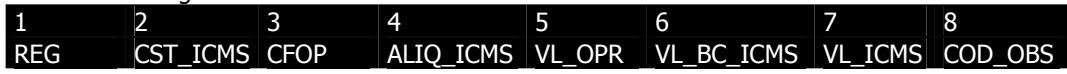

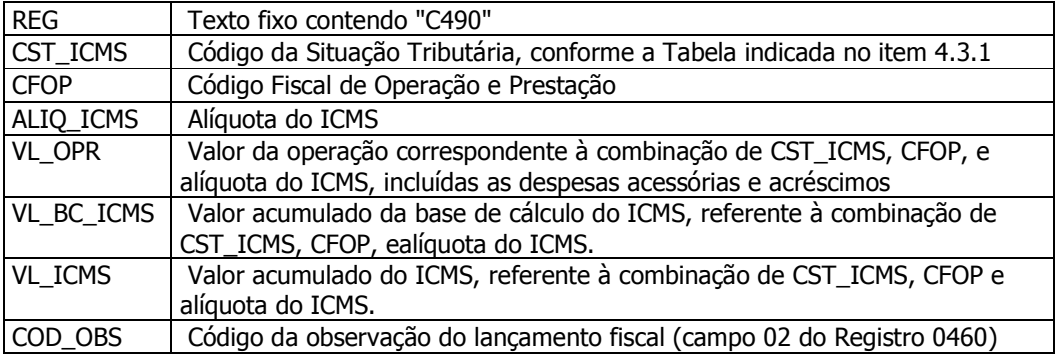

# **BLOCO D**

O Bloco D é composto por até trinta e sete tipos de registros, sendo específico para a apresentação de informações relacionadas à prestação de serviços. Pode-se dividir o bloco D em quatro grupos de informações:

- Nota Fiscal de Serviço de Transporte e Conhecimentos de Transporte;
- Bilhete de passagem;
- Resumo de Movimento Diário (RMD);
- Nota Fiscal de Serviço de Comunicação e Telecomunicação.

#### **BLOCO E**

O bloco E é composto por até dezenove tipos de registros, onde são apresentadas informações relativas às apurações do ICMS e do IPI. O Bloco E pode ser dividido em três grupos de informações:

- Apuração do ICMS;
- Apuração do ICMS-ST;
- Apuração do IPI.

#### **BLOCO G**

O Bloco G é composto por até sete tipos de registros que representam o documento destinado ao controle de crédito de ICMS do ativo permanente – CIAP. Esse Bloco contém as informações do cadastro dos bens, da movimentação e dos cálculos para apropriação do crédito.

O Bloco do CIAP deve ser escriturado sempre que o contribuinte pretender apropriar crédito de ICMS decorrente da entrada de bem no Ativo Imobilizado. Caso não exista essa pretensão, o Bloco G deverá conter apenas o registro de abertura – G001, com o conteúdo do campo 02 igual a "1", e o registro de encerramento do bloco – G990.

Condições necessárias para se ter direito ao crédito pelas entradas do Ativo Imobilizado:

- 1. A mercadoria deve ser reconhecida contabilmente como bem do Ativo Permanente – art. 20, caput, da Lei Complementar 87/96;
- 2. Satisfeita a 1ª condição, o bem não deve ter destinação alheia à atividade do estabelecimento – art. 20, § 1°, da Lei Complementar 87/96.

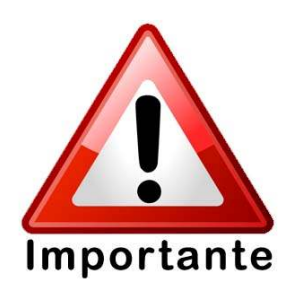

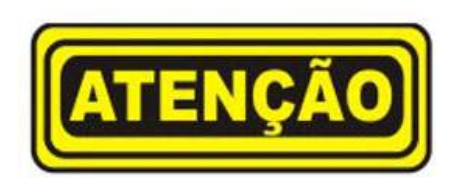

Os contribuintes obrigados à EFD deverão informar o Bloco G e os registros pertinentes ao Livro de Controle de Crédito de ICMS do Ativo Permanente (CIAP) a partir de 1º de janeiro de 2011.

#### **BLOCO H**

O Bloco H é composto por até quatro tipos de registros que informam o inventário físico do estabelecimento, nos casos e prazos previstos na legislação pertinente. Este Bloco deve ser apresentado para discriminar os valores dos itens/produtos do inventário realizado em 31 de dezembro de cada exercício, ou nas demais datas estabelecidas pela legislação fiscal ou comercial.

O inventário deverá ser apresentado no arquivo da EFD no segundo mês subsequente ao evento e sempre é obrigatório no mês de referência fevereiro.

A maior parte das empresas tem obrigatoriedade anual. Desta forma, o inventário realizado em 31/12/2010 deverá ser apresentado na EFD de período de referência fevereiro de 2011 (entrega até 15/03/2011).

#### **BLOCO 1**

O Bloco 1 é composto por até vinte e oito tipos de registros e destina-se a prestação de outras informações exigidas pelo Fisco. Pode ser dividido em seis grupos de informações:

- Exportação;
- Controle de créditos fiscais;
- Movimentação de combustíveis;
- Operações com cartão de crédito e/ou débito;
- Utilização de documentos fiscais;
- Outras informações.

As informações sobre o Livro de Movimentação de Combustíveis (LMC) estão nos registros 1300, 1310, 1320, 1350, 1360, e 1370 discriminados a seguir:

# **REGISTRO 1300: MOVIMENTAÇÃO DIÁRIA DE COMBUSTÍVEIS**

Este registro se refere à movimentação diária de combustíveis por tipo de combustível e por data de fechamento da movimentação. Não pode haver mais de um registro com o mesmo código de combustível e mesma data de fechamento.

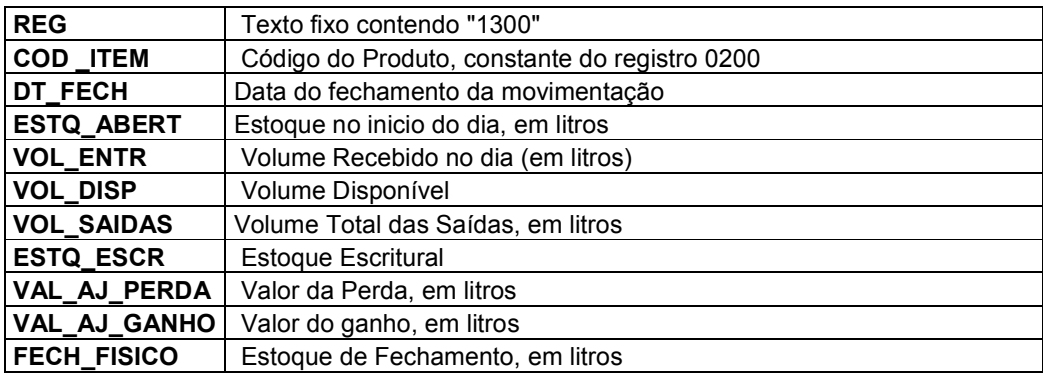

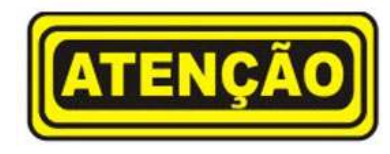

# Os registros **1300, 1310, 1320, 1350, 1360, e**

1370 devem ser apresentados pelos contribuintes do ramo varejista de combustíveis (postos de combustíveis).

# **REGISTRO 1310: MOVIMENTAÇÃO DIÁRIA DE COMBUSTÍVEIS POR TANQUE**

Este registro deve ser apresentado para informar a movimentação diária por tanque referente ao tipo de combustível discriminado no registro 1300. Não pode haver mais de um registro com o mesmo número de tanque.

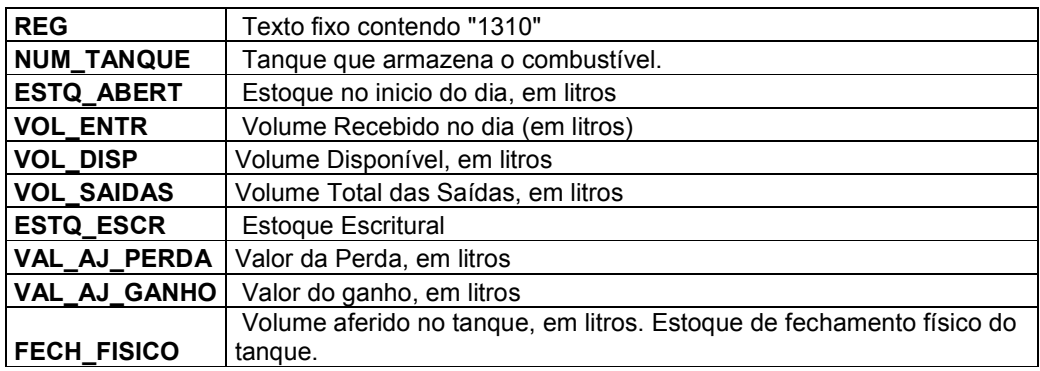

#### **REGISTRO 1320: VOLUME DE VENDAS**

Este registro deve ser apresentado para informar o volume das vendas no dia, referente ao tanque discriminado no registro 1310, considerando-se vendas todas as saídas promovidas a qualquer título.

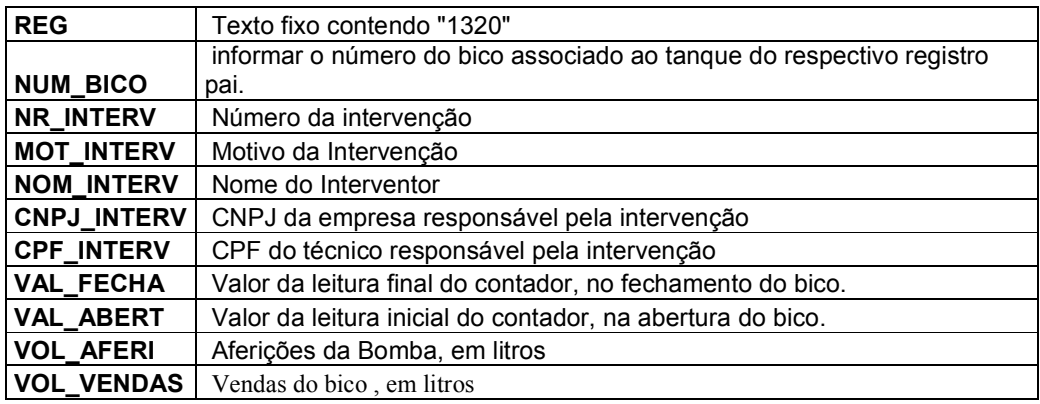

#### **REGISTRO 1350: BOMBAS**

Este registro deve ser apresentado para discriminar as bombas pertencentes ao varejista.

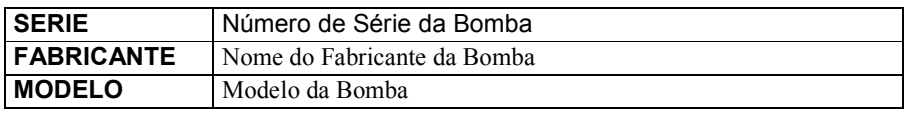

#### **REGISTRO 1360: LACRES DA BOMBA**

Este registro deve ser apresentado para discriminar os lacres aplicados à bomba referenciada no registro 1350.

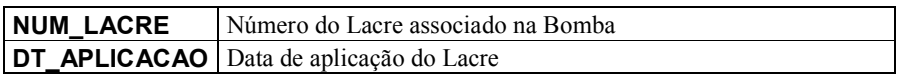

#### **REGISTRO 1370: BICOS DA BOMBA**

Este registro deve ser apresentado para discriminar os bicos pertencentes à bomba referenciada no registro 1350.

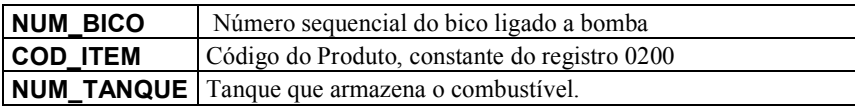

#### **BLOCO 9**

O Bloco 9 encerra o arquivo com a totalização da quantidade de registros. Esse Bloco serve como forma de controle para batimentos e verificações do próprio arquivo.

#### **2.2 TABELAS DE CÓDIGOS**

Na EFD são utilizadas tabelas de códigos para identificar vários tipos de informações relacionadas às operações e aos lançamentos fiscais. Essas tabelas estão definidas no Ato Cotepe 09/08 e consistem basicamente de:

- 1. Tabelas externas tabelas oficiais e previamente publicadas;
- 2. Tabelas internas tabelas com os códigos necessários à elaboração do arquivo. Essas tabelas estão relacionadas nos itens três, quatro e cinco do Manual de Orientação do Leiaute da Escrituração Fiscal Digital – EFD (Ato Cotepe 09/08);
- 3. Tabelas intrínsecas ao campo do registro informado constam no leiaute do arquivo. As referências a estas tabelas seguirão a codificação definida no respectivo campo.
- 4. Tabelas elaboradas pelo informante.

#### **Exemplos de tabelas externas:**

Tabela de Código Fiscal de Operações e Prestações - CFOP;

Tabela de Nomenclatura Comum do Mercosul - NCM; Tabela de Municípios do Instituto Brasileiro de Geografia e Estatística - IBGE.

# **Exemplos de tabelas internas:**

Tabela Documentos Fiscais do ICMS;

Tabela Classe de Consumo de Energia Elétrica.

# **Exemplo de tabela intrínseca:**

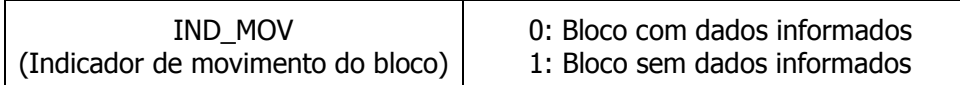

# **Exemplo de tabelas elaboradas pelo informante:**

Tabela de Cadastro de Participantes;

Tabela de Identificação do Item (Produtos e Serviços).

# **2.2.1 CÓDIGOS DE AJUSTES**

Os códigos constantes nas Tabelas de Ajustes servem para detalhamento dos outros débitos, outros créditos, deduções, estornos de débitos/créditos e débitos especiais dos registros de apuração do ICMS e ICMS/Substituição Tributária.

Existem dois tipos de Tabelas de Ajustes:

- A tabela definida como tabela 5.1 (Ajustes dos saldos da apuração do ICMS), que contém códigos criados para ajuste direto na apuração, semelhante à GIA;
- A tabela 5.3 (Ajustes e informações provenientes de documentos fiscais), que contém códigos que devem constar na escrituração do documento fiscal e que podem ou não alterar o cálculo do valor do imposto, semelhante ao campo observação dos Livros de Entrada ou de Saída em papel.

As unidades da federação podem criar quaisquer códigos que sejam de seu interesse. Caso sejam criados, esses códigos devem ser utilizados por seus contribuintes.

Para que haja uma uniformização, a criação desses códigos deve obedecer a uma regra de formação pré-definida.

**Tabela 5.1**(Ajustes dos saldos da apuração do ICMS) **–** contém códigos com oito posições, obedecendo a seguinte regra de formação:

Posições 1 e 2: Indicam a unidade da federação; Posição 3: Indica o tipo de apuração; Posição 4: Indica o tipo de ajuste; Posições 5 a 8: Detalham o tipo de ajuste.

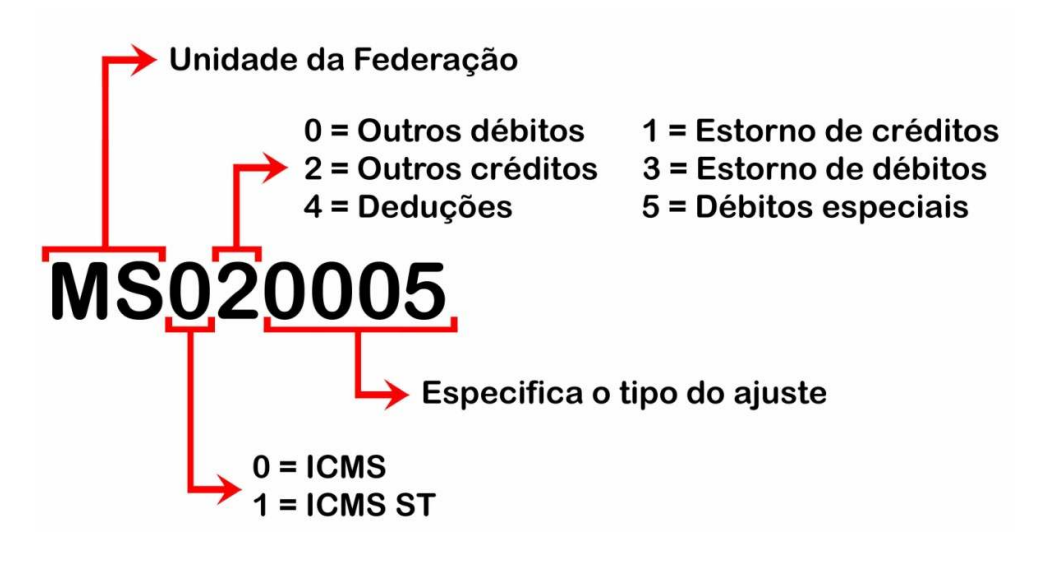

O código acima foi criado pelo MS para ajuste na apuração do ICMS, do tipo outros créditos, sendo **crédito presumido – operações internas.** 

O contribuinte do MS necessita apenas saber que, quando tiver direito a crédito presumido – operações internas, deverá utilizar o código MS020005, vinculando a este código o valor que está sendo apropriado.

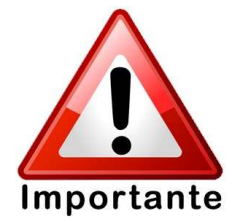

Se não houver código específico para o ajuste a ser utilizado pelo contribuinte, o mesmo deverá utilizar os códigos genéricos, que obedecem à mesma regra apresentada anteriormente, sendo que os quatro últimos caracteres são 9999.

**Tabela 5.3** (Ajustes e informações provenientes de documentos fiscais) **-** contém códigos com oito posições, obedecendo a seguinte regra de formação:

Posições 1 e 2: Indicam a Unidade da Federação;

Posição 3: Indica o Reflexo na Apuração do ICMS;

Posição 4: Indica o Tipo de Apuração (Própria, Substituição Tributária, etc.);

Posições 5 a 7: Indicam: a Responsabilidade (própria, solidária, etc.); a Influência no Recolhimento; a Origem da Tributação

Os códigos de ajustes e informações provenientes de documentos fiscais são utilizados pelos Estados que têm interesse de vincular o documento fiscal a uma obrigação que impacta ou não a apuração do ICMS, como por exemplo: MS70000001 - Débito Especial - Diferencial de alíquota.

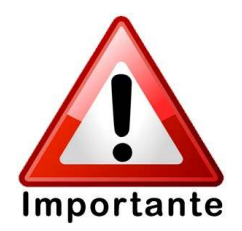

As Tabelas de Ajustes estão disponíveis para download no site Nacional do SPED na seção Tabelas de Códigos:

http://www.sped.fazenda.gov.br/spedtabelas/AppConsulta/publico/aspx/ConsultaTab elasExternas.aspx?CodSistema=SpedFiscal

#### **2.3 OBRIGATORIEDADE DE REGISTROS**

Por se tratar de um projeto nacional, a EFD deve atender às necessidades das Secretarias de Fazenda Estaduais e da Receita Federal do Brasil. Dessa forma, há registros que são utilizados apenas por determinados entes.

A Resolução/Sefaz nº 2.249, de 10/02/2010 disciplina quais os registros são exigidos pelo estado do Mato Grosso do Sul aos seus contribuintes. A entrega da EFD em discordância com o estabelecido na referida resolução sujeita o contribuinte às penalidades cabíveis, sendo considerada omissão de informação.

Para a leitura do anexo único da Resolução/Sefaz nº 2.249, de 10/02/2010, devem ser consideradas as seguintes notações:

O = O registro é sempre obrigatório. Ex. Registros de aberturas e de encerramentos de blocos são sempre obrigatórios e estão grafados na tabela como "O";

OC = O registro é obrigatório, se houver informação a ser prestada. Ex. Registro referente aos cupons fiscais - só deverá ser apresentado se a empresa é usuária do ECF;

O (...) = O registro é obrigatório se atendida à determinada condição. Ex. Registro C170 (Itens do Documento) é obrigatório sempre que existir o registro C100 (Nota Fiscal);

N = O registro não deve ser informado.

# **MÓDULO 3 – FERRAMENTAS E SITUAÇÕES PRÁTICAS**

#### **3.1. Guia Prático e sua importância**

O Guia Prático destina-se a orientar a geração do arquivo digital da Escrituração Fiscal Digital (EFD) e esclarecer aspectos referentes à apresentação dos registros e conteúdos das informações na forma do Ato Cotepe nº 09/2008 e suas alterações.

O Guia Prático não substitui o Manual de Orientação anexo ao Ato Cotepe nº 09/2008, nem a legislação das unidades federadas, mas tem o objetivo de informar sobre:

- 1. Aspectos gerais da legislação da EFD;
- 2. Apresentação do arquivo e periodicidade;
- 3. Assinatura com certificado digital;
- 4. Prestação e guarda de informações;
- 5. Cópia de segurança, exportação do arquivo txt e outras informações.

O Guia também traz informações detalhadas do leiaute do arquivo e suas atualizações, geração de blocos e registros, preenchimento de campos, validações, obrigatoriedade de registros e as tabelas utilizadas pelo Programa de Validação e Assinatura (PVA-EFD).

Àqueles que pretendem gerar um arquivo da EFD ou entender como funciona a geração desse arquivo é muito importante ler as considerações iniciais do Guia Prático, pois essas informações esclarecem detalhes que são essenciais ao bom entendimento.

Um aspecto importante a ser considerado é que as informações referentes aos documentos deverão ser prestadas sob o enfoque do informante do arquivo, tanto no que se refere às operações de entradas ou aquisições quanto no que se refere às operações de saídas ou prestações.

Exemplos (operação sob o ponto de vista do informante do arquivo):

• Código de Situação Tributária – CST: deverá ser registrado o código de tributação indicando a modalidade de tributação própria do informante. Numa operação de venda de mercadoria sujeita à Substituição Tributária quando o remetente é Substituto Tributário, por exemplo, na EFD do destinatário constará o CST 060 (ICMS cobrado anteriormente por substituição tributária); enquanto na EFD do remetente, o CST 010 (Tributada e com cobrança do ICMS por substituição tributária); (CST- Subanexo 06 ao Anexo XV do RICMS)

• Código Fiscal de Operações e Prestações – CFOP: Deverão ser registrados os códigos de operação que correspondam ao tratamento tributário relativo à destinação do item do ponto de vista do informante do arquivo. Os valores informados devem seguir o desdobramento do código, se houver. (CFOP-Subanexo 01 ao Anexo XV do RICMS)

# **3.2. Site Nacional e Estadual**

# **SITE NACIONAL DO SPED**

Para o acompanhamento do projeto, orientações e atendimento aos contribuintes, foi criado o site Nacional http://www1.receita.fazenda.gov.br/default.htm onde constam informações nacionais de todos os projetos abrangidos pelo SPED, inclusive da EFD (SPED Fiscal).

No endereço do *site* Nacional, na opção "SPED Fiscal", é possível fazer o download do Programa de Validação e Assinatura da EFD (PVA-EFD) e do Guia Prático da EFD (seção Download) e ainda das Tabelas de Ajustes utilizadas pelas unidades federadas (seção Tabelas de Códigos).

http://www1.receita.fazenda.gov.br/sistemas/sped-fiscal/default.htm

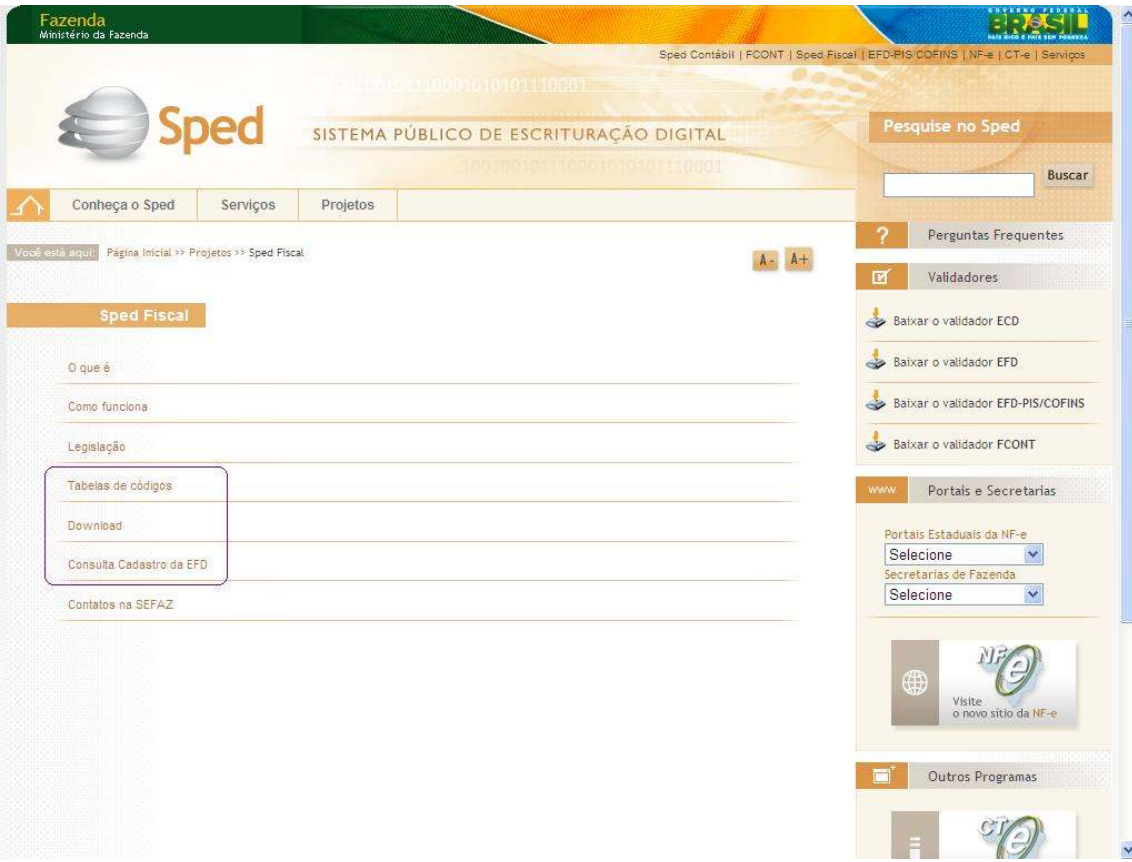

Na mesma tela anterior, outra opção é a consulta ao cadastro da EFD na Base de dados da RFB. Basta informar o CNPJ, a Inscrição Estadual e a UF que aparecerá a tela abaixo contendo o perfil da empresa e o histórico com as datas de início e fim da obrigatoriedade.

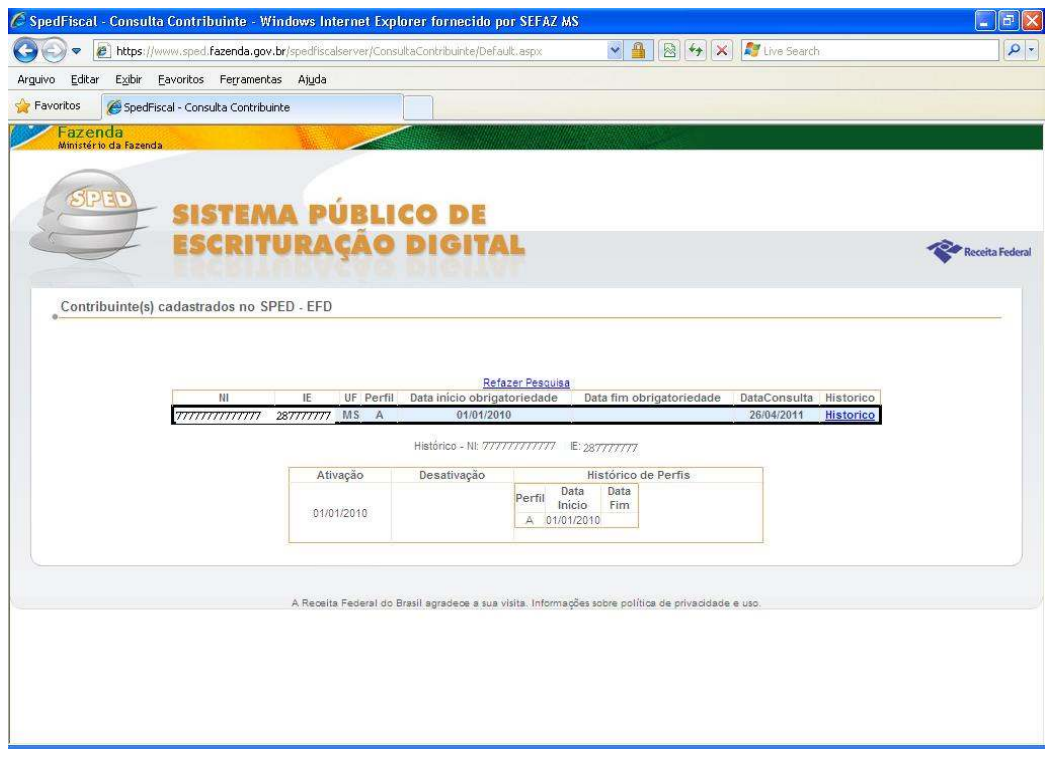

# **SITE ESTADUAL DA EFD**

Para os contribuintes de Mato Grosso do Sul, foi disponibilizado também um site para consultas e orientações, contendo entre outros assuntos:

1. **Notícias**;

2. **Institucional**: Informações gerais para os contribuintes a respeito da EFD, como: Primeiros Passos, Prazo de Entrega, Certificado Digital e Procuração Eletrônica, Perfil, etc.;

3. **Downloads**: Formulário de Credenciamento, Legislação, Guia Prático, Programa de Validação e Assinatura (PVA-EFD);

4. **Orientações:** Principais orientações para preenchimento do arquivo EFD: Compensação centralizada de saldo devedor/credor, Diferencial de Alíquota (DIFAL), Fundo Estadual de Combate e Erradicação da Pobreza - FECOMP, Pagamento Antecipado, Repasse ou Complemento do ICMS ST;

# 5. **Lista de Obrigados à entrega da EFD.**

**http://www.efd.ms.gov.br/**

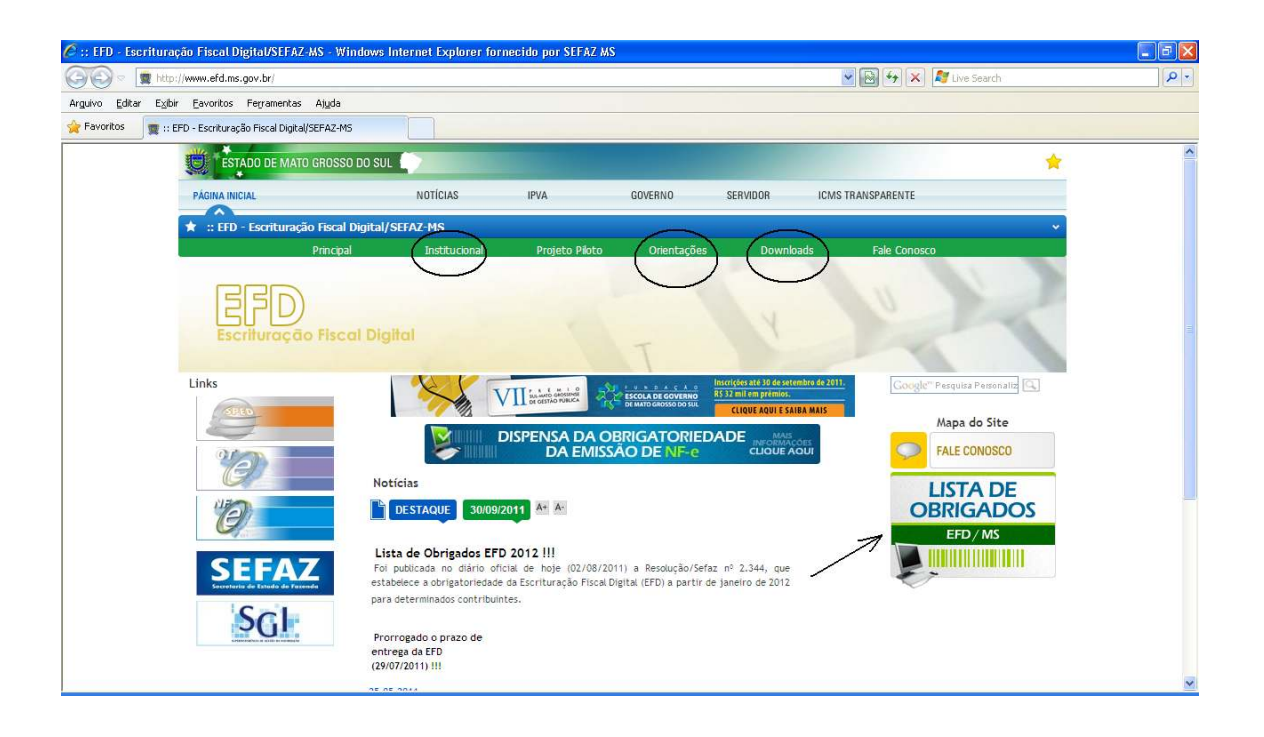

# **3.3. Programa de Validação e Assinatura (PVA-EFD)**

O Programa de Validação e Assinatura da EFD (PVA-EFD) é um programa desenvolvido e mantido pelo Serviço Federal de Processamento de Dados (SERPRO) empresa pública, vinculada ao Ministério da Fazenda.

Esse programa é necessário para: validação, geração, assinatura digital e transmissão do arquivo da EFD pelos contribuintes. Permite também a digitação, alteração, exclusão de arquivos, geração de cópia de segurança e sua restauração.

O contribuinte pode fazer o download do arquivo no site nacional do SPED ou no site da EFD/MS na seção downloads/programa:

http://www.efd.ms.gov.br/index.php?inside=1&tp=3&comp=&show=2967

#### **Entendendo o PVA-EFD!**

Para a elaboração do arquivo da EFD que será entregue, a opção mais utilizada é a da importação do arquivo em txt, com o formato definido no Ato COTEPE nº 09, de 18/04/2008.

Para a geração do arquivo txt, o contribuinte pode desenvolver um sistema capaz de extrair as informações do próprio Banco de Dados da empresa que contém os movimentos de entrada e de saída, do PAF-ECF e outras informações complementares ou digitar as

informações diretamente nesse programa. Porém, a digitação só é aconselhável se a empresa tiver pouca movimentação no período.

Como se pode ver na tela abaixo, na aba de "Escrituração Fiscal", aparece uma relação das opções possíveis do PVA-EFD. Como exemplo, na primeira opção "Nova" são abertas as opções de: "Criar" uma EFD de forma manual e "Importar" um arquivo txt.

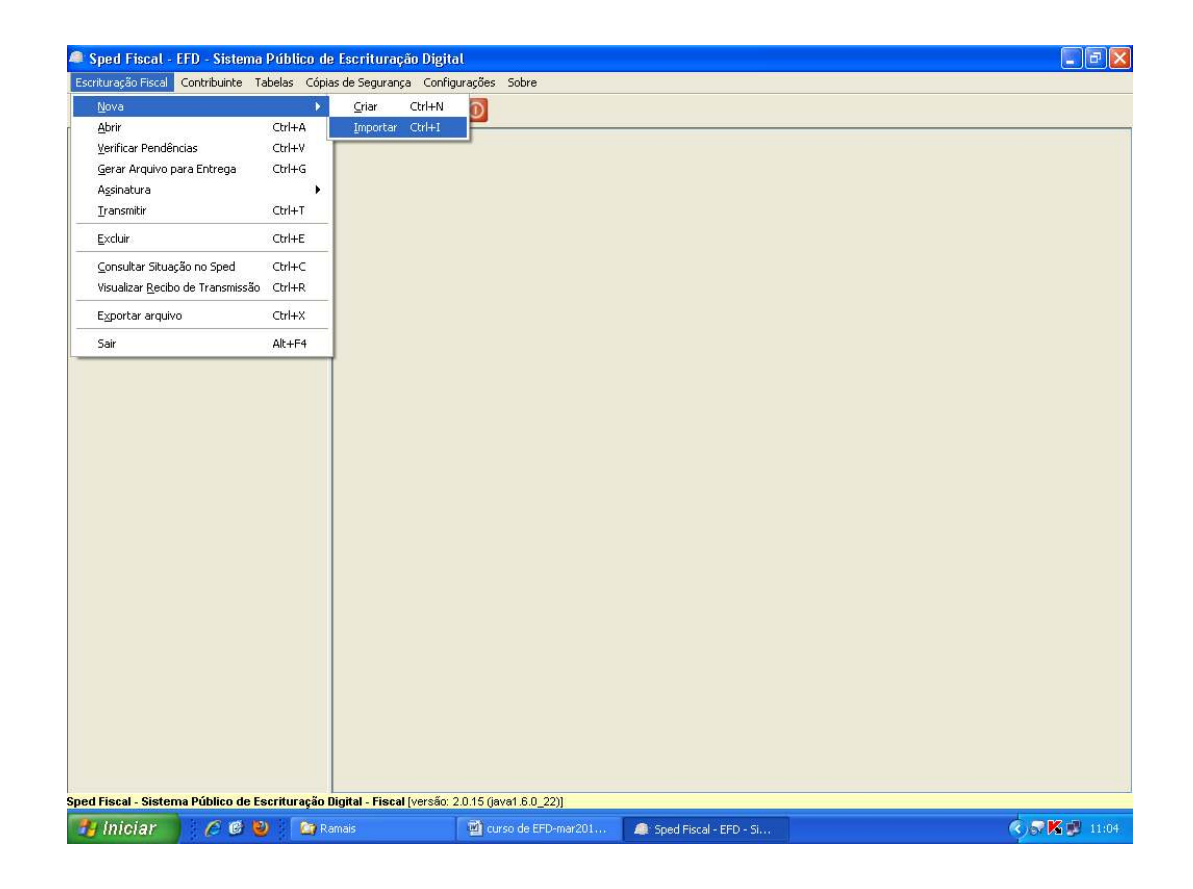

Na opção "Abrir/Escrituração", aparecem todas as opções de escrituração, conforme tela a seguir:

- 1. **Abertura da escrituração:** Disponibiliza a inclusão de todas as tabelas com informações básicas necessárias para a escrituração, dados gerais da empresa, dados do contabilista, etc.;
- 2. **Documentos Fiscais de Entrada/Prestação:** Opção utilizada para escrituração do Livro de Entrada;
- 3. **Documentos Fiscais de Saída/Prestação:** Opção utilizada para escrituração do Livro de Saída;
- 4. **Apurações:** Opção utilizada para registro da Apuração do ICMS próprio, ICMS/ST, IPI e outras;
- 5. **CIAP:** Opção utilizada para registro dos créditos de ICMS do ativo permanente;
- 6. **Inventário Físico:** Opção utilizada para registro do inventário físico;
- 7. **Informações Gerais:** Opção utilizada para registro de informações específicas de algumas unidades federadas, como: Exportação, Utilização dos documentos fiscais, Combustível, Cartão de Crédito, etc.

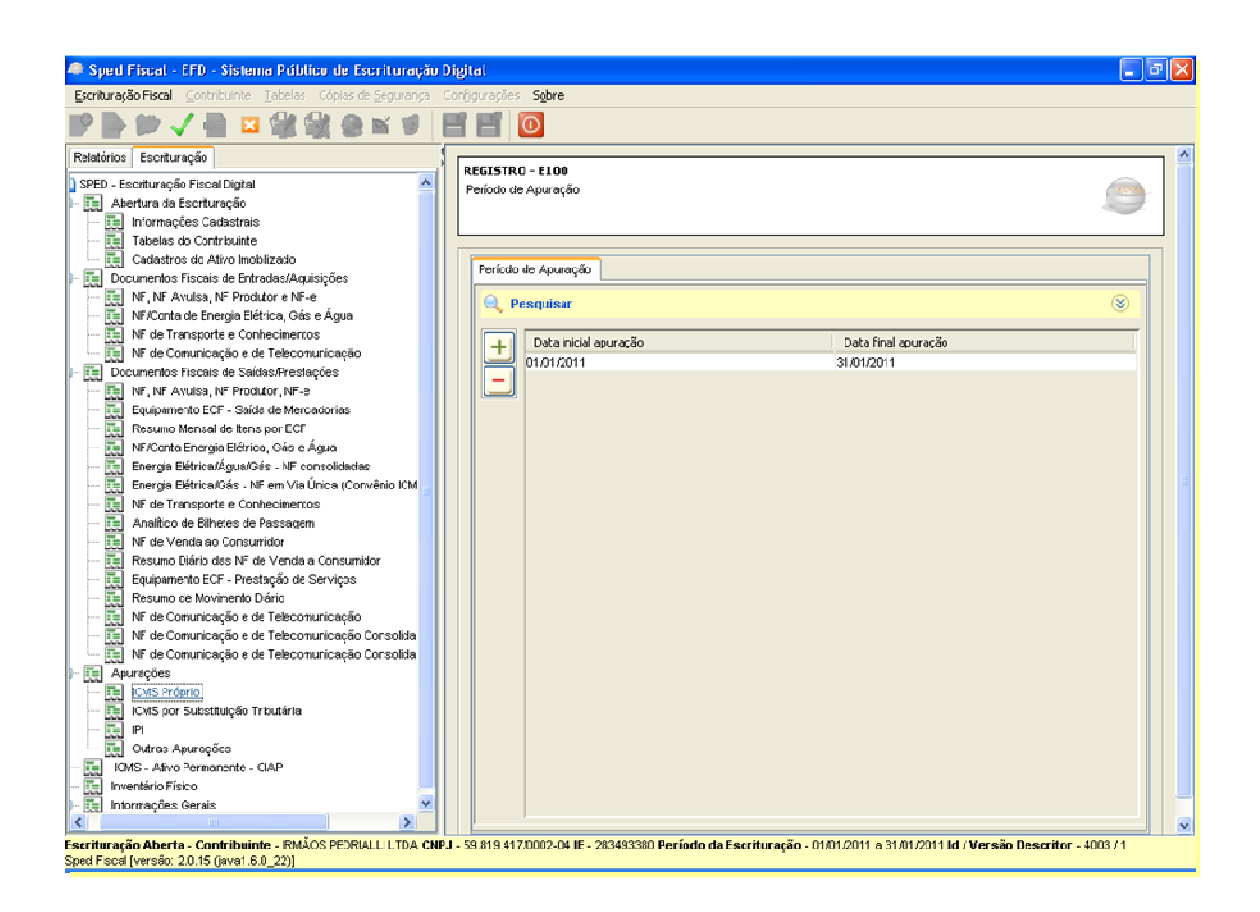

#### **3.4. EFD no ICMS Transparente**

Os Contribuintes também podem consultar os arquivos entregues ou omissos, através do Portal ICMS Transparente (Tela1).

O acesso se dá com a mesma senha com que o Contribuinte acessa as suas informações fiscais. Entrando na opção **"Acesso restrito ao Contribuinte"** (tela 1) aparecerá a tela para informar a senha (tela 2). Após digitar as senhas, poderá acessar a opção **"Informações Fiscais"** (tela 3).

Endereço do ICMS Transparente : **http://www.icmstransparente.ms.gov.br/**

#### **TELA 1:**

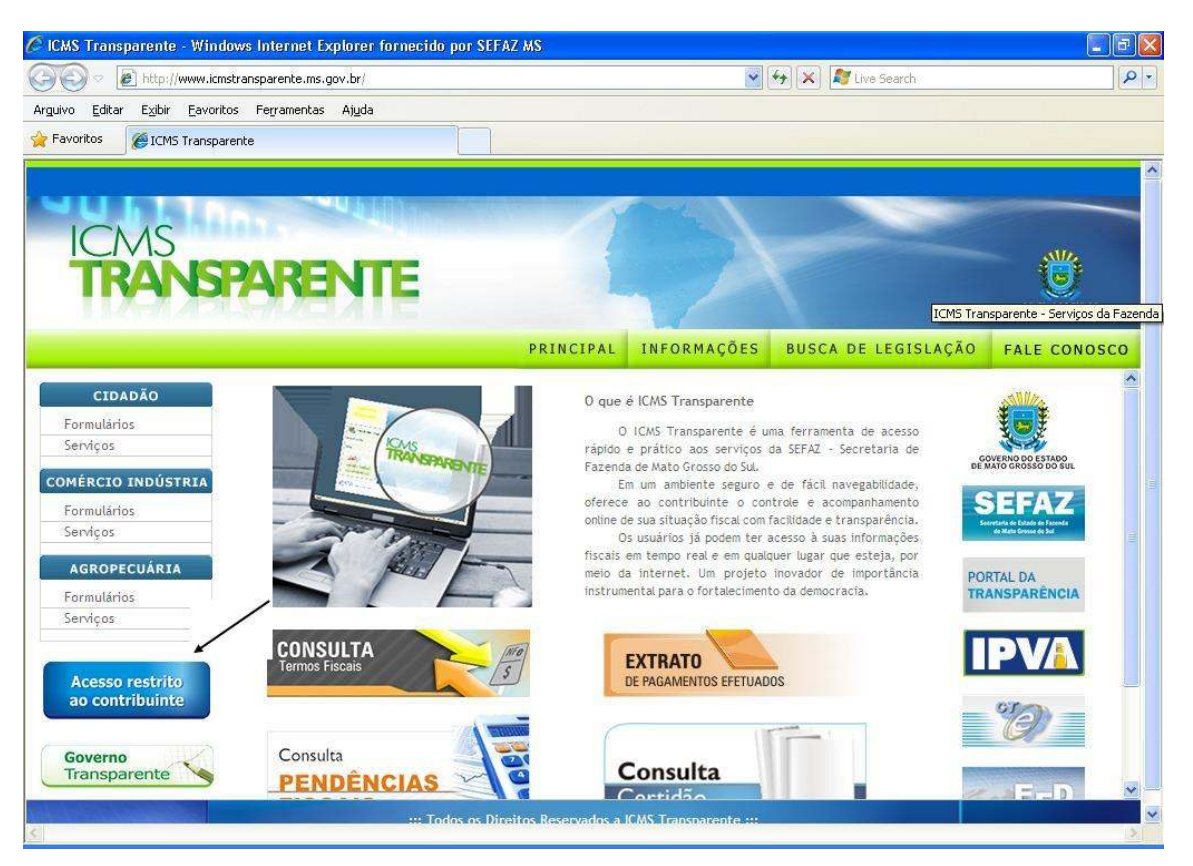

## **TELA 2:**

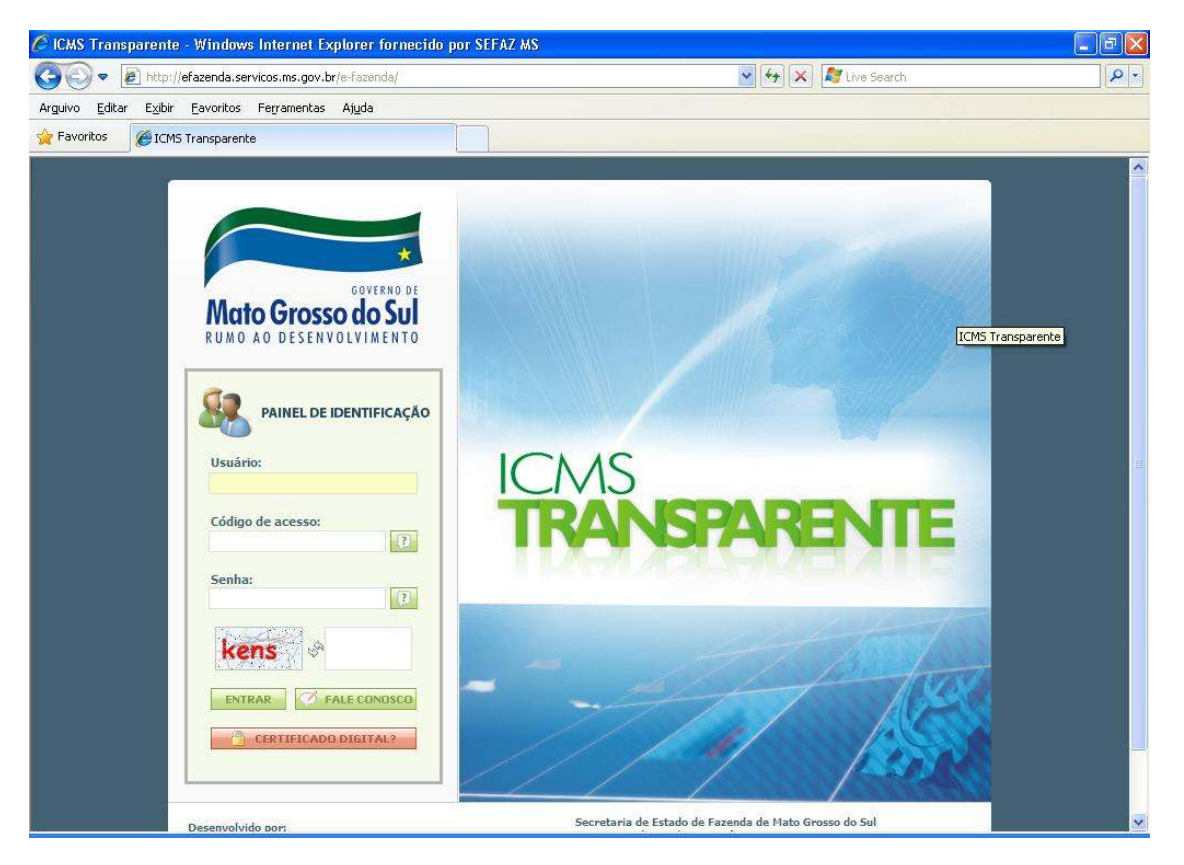

## **TELA 3:**

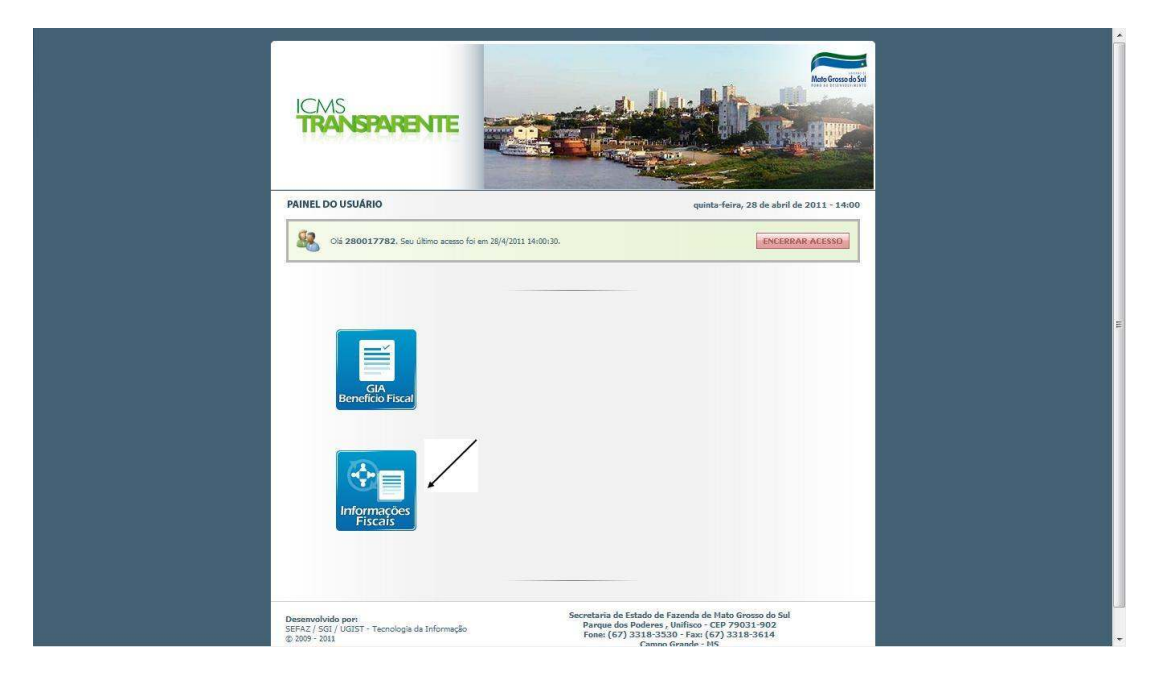

Em "Informações Fiscais", aparecerá, entre outras opções, o botão da EFD- Recebimento (tela 4).

#### **TELA 4:**

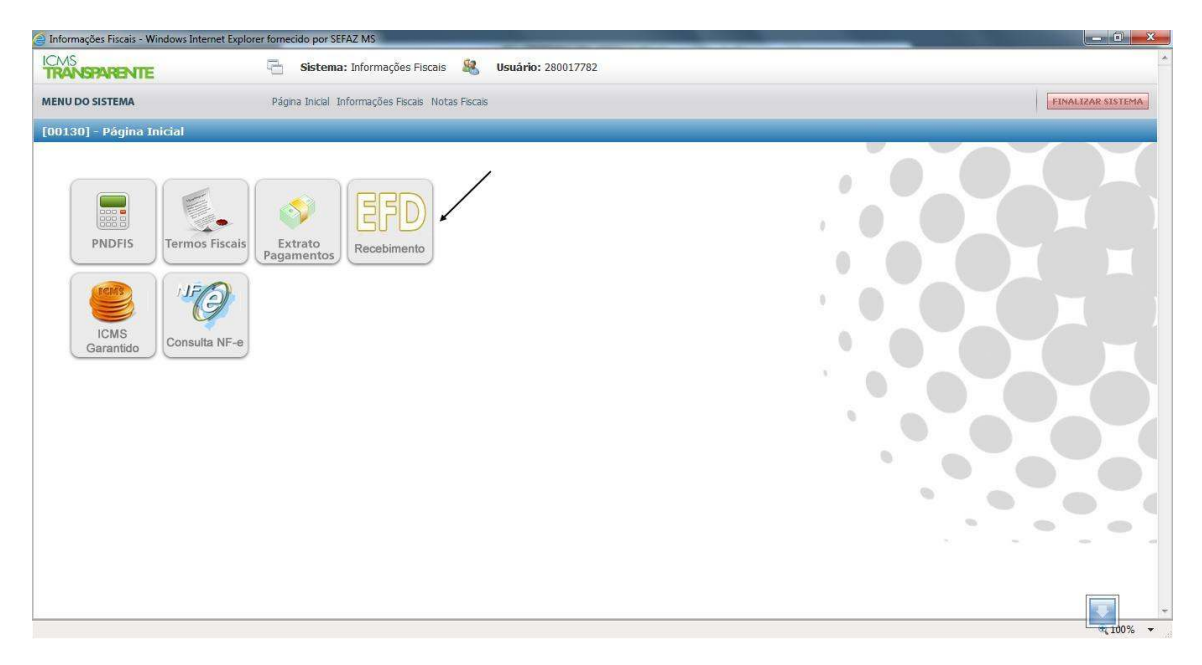

Em "EFD – Recebimento", aparecerão os arquivos entregues e processados e aqueles que não foram entregues (tela 5).

# **TELA 5:**

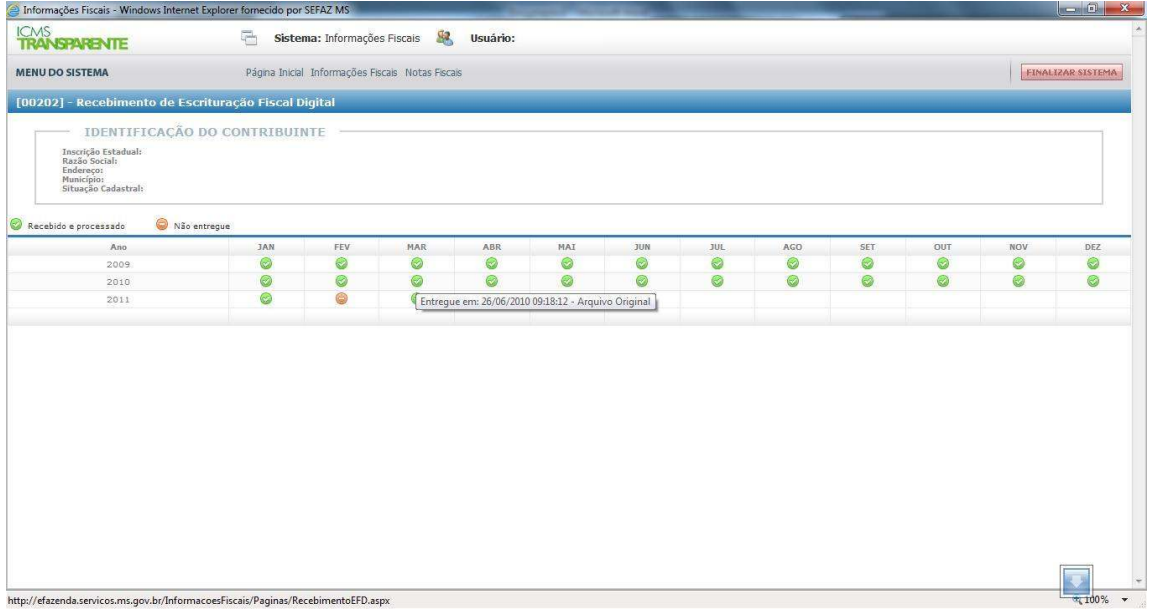

# **EQUIPE EFD**

**Contato:** (67) 3318-6405 e 3318-6407 Ana Paula Ossuna Ferlin Bruno Souto Abrão Luciana Botelho de Medeiros Patrícia Nunes Chaves Samaniego Tadeu de Souza Lourenço Ferreira Vicente da Fonseca Bezerra Junior